# ktu 1922

## **KAUNO TECHNOLOGIJOS UNIVERSITETAS INFORMATIKOS FAKULTETAS**

**Erikas Tranauskas**

### **ELEKTRONINIO MOKYMOSI TAIKYMAS ĮMONĖS DARBUOTOJŲ KVALIFIKACIJAI KELTI**

Baigiamasis magistro projektas

**Vadovas**  Doc. dr. Danguolė Rutkauskienė

**KAUNAS, 2018**

### **KAUNO TECHNOLOGIJOS UNIVERSITETAS INFORMATIKOS FAKULTETAS**

### **ELEKTRONINIO MOKYMOSI TAIKYMAS ĮMONĖS DARBUOTOJŲ KVALIFIKACIJAI KELTI**

Baigiamasis magistro projektas **Nuotolinio mokymosi informacinės technologijos (kodas 621E14002)**

> **Vadovas**  (parašas) Doc. dr. Danguolė Rutkauskienė (data)

**Recenzentas**  (parašas) Doc. dr. Ramūnas Kubiliūnas (data)

#### **Projektą atliko**

(parašas) Erikas Tranauskas (data)

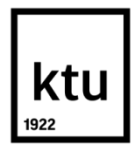

#### **KAUNO TECHNOLOGIJOS UNIVERSITETAS**

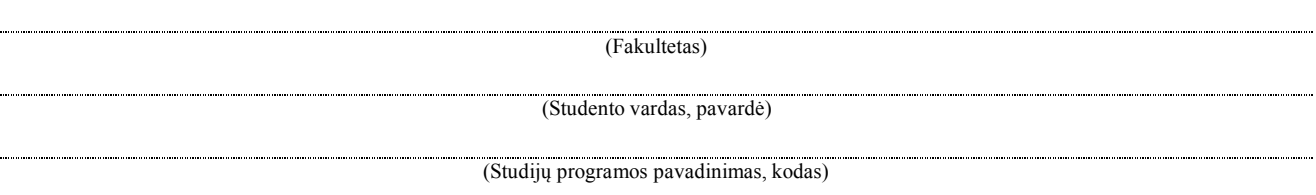

"Elektroninio mokymosi taikymas įmonės darbuotojų kvalifikacijai kelti" **AKADEMINIO SĄŽININGUMO DEKLARACIJA**

> 20 m. d. Kaunas

Patvirtinu, kad mano, Eriko Tranausko, baigiamasis projektas tema "Elektroninio mokymosi taikymas įmonės darbuotojų kvalifikacijai kelti" yra parašytas visiškai savarankiškai ir visi pateikti duomenys ar tyrimų rezultatai yra teisingi ir gauti sąžiningai. Šiame darbe nei viena dalis nėra plagijuota nuo jokių spausdintinių ar internetinių šaltinių, visos kitų šaltinių tiesioginės ir netiesioginės citatos nurodytos literatūros nuorodose. Įstatymų nenumatytų piniginių sumų už šį darbą niekam nesu mokėjęs.

Aš suprantu, kad išaiškėjus nesąžiningumo faktui, man bus taikomos nuobaudos, remiantis Kauno technologijos universitete galiojančia tvarka.

*(vardą ir pavardę įrašyti ranka) (parašas)*

Tranauskas Erikas. Magistro baigiamasis projektas: "Elektroninio mokymosi taikymas įmonės darbuotojų kvalifikacijai kelti" / vadovas doc. dr. Danguolė Rutkauskienė; Kauno technologijos universitetas, Informatikos fakultetas.

Mokslo kryptis ir sritis: Technologijos mokslai, Informatikos inžinerija (07T).

Reikšminiai žodžiai: *kvalifikacijos kėlimas, nuotolinis mokymasis, sistemų rinkinys.* Kaunas, 2018. 45 p.

#### **SANTRAUKA**

Pagrindinis šio magistro darbo tikslas buvo išanalizuoti nuotolinio mokymosi taikymą įmonės veikloje bei įmonės darbuotojų kvalifikacijai kelti. Taip pat buvo reikalingas sistemų rinkinys, kurio dėka būtų galima įgyvendinti norimą pasiekti rezultatą – darbo, bei mokymosi veiklų eigą, kuri atneštų teigiamų rezultatų darbuotojų tobulėjime. Šioje ataskaitoje toliau pateikiama minėto sistemų rinkinio specifikacija, į kurią įeina visų panaudotų sistemų aprašymai, realizavimas bei visų pagrindinių sistemų rinkinyje atliekamų veiksmų atvaizdavimas diagramomis.

Prieš pasirenkant sistemas, kurios buvo panaudotos kuriant sistemų rinkinį, buvo atlikta literatūros, bei alternatyvių nuotoliniame mokymesi panaudojamų įrankių analizė. Analizės rezultatai padėjo nuspręsti, kaip ir kokias funkcijas turės atlikti diegiamas sistemų rinkinys, bei kokį vaidmenį atliks kiekviena sistema atskirai. Taip pat nebuvo pamiršta, jog šis sistemų rinkinys turi būti naudojamas ne tik nuotoliniam mokymuisi, tačiau ir kaip darbo sekimo ir valdymo įrankis.

Magistro darbo metu buvo sėkmingai įgyvendintas nuotolinio mokymosi valdymo bei įmonės darbo sekimo sistemų rinkinio diegimas, jo specifikavimas. Taip pat šis sistemų rinkinys buvo ištestuotas bei pradėtas naudoti. Siekiant išsiaiškinti sistemų rinkinio naudą, buvo surengta jį naudojusių darbuotojų apklausa.

Tranauskas Erikas. Master's thesis in "Implementation of e-learning for company's employees qualification improvement" / supervisor Danguolė Rutkauskienė. The Faculty of Informatics, Kaunas University of Technology.

Research area and field: Information Technologies of Distance Education.

Key words: *e-learning, qualification improvement, set of systems*. Kaunas, 2018. 45 p.

#### **SUMMARY**

The main goal of this master's thesis was to analyze the application of remote learning method in the company's activities to raise the qualifications of the company's employees. There was also a need for a set of systems that could help to achieve the desired result - work and learning activities that would bring positive results on the workflow and employee qualification development. This document provides a detailed specification for the above-mentioned set of systems, which includes descriptions and the mapping of all possible main system's actions.

Before selecting the systems, which were used in creation of the whole set, a literature research was made, as well as other alternative tools were used, which could be used in e-learning method. The results of this research helped determine how and what functions are needed in a set of the systems and what role each of the system partakes. Also, it was considered that this set of systems should be used not only for distant learning, but also as a tool for tracking and managing employee's workflow.

During the master's work, the set of systems used for e-learning and project management processes was successfully created and fully configured, including specification and user guides. Also, this tool has been tested and prepared for usage. A survey of the employees who used it was organized to find the benefits of the new-created tool.

### **TURINYS**

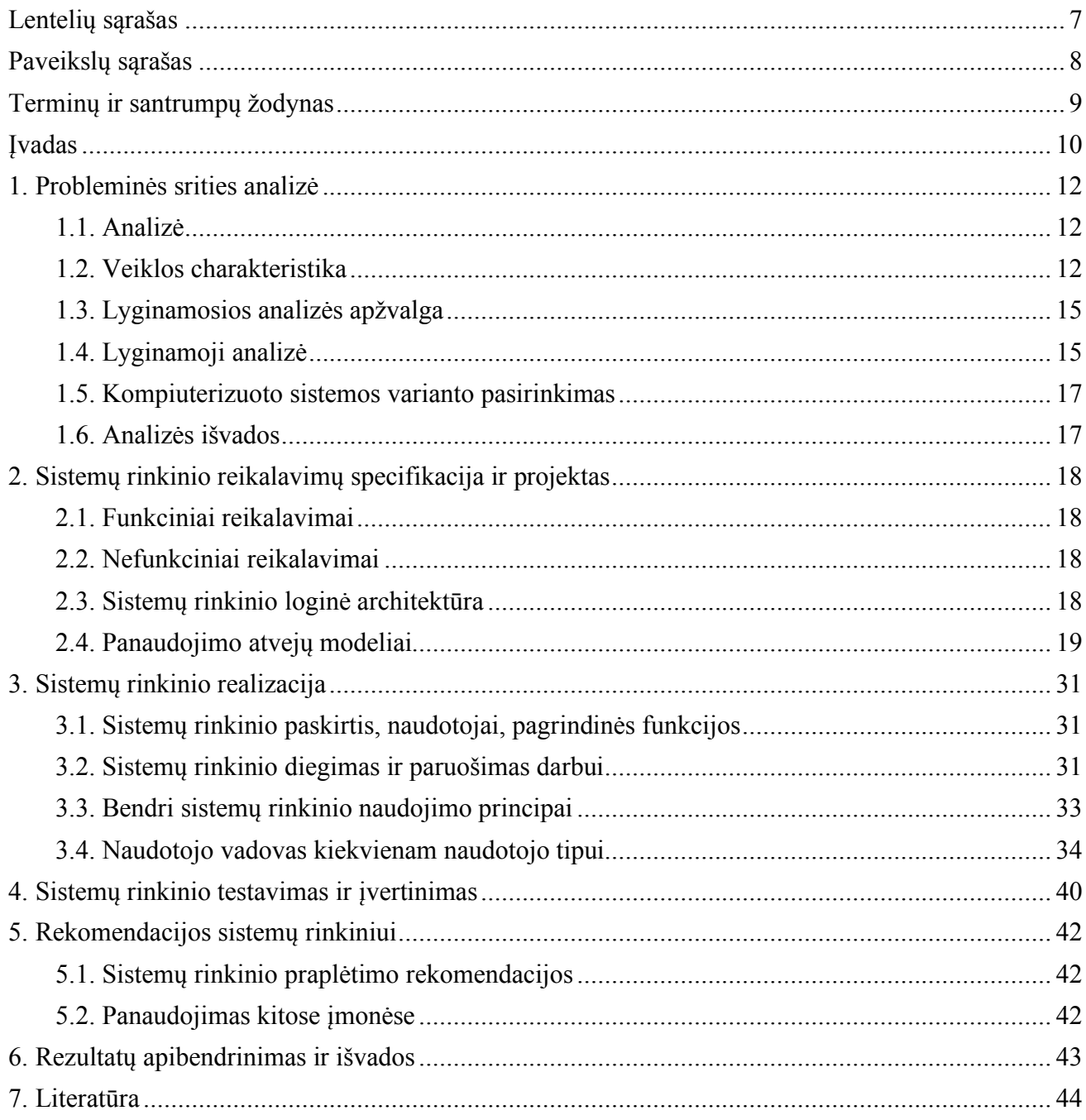

### **LENTELIŲ SĄRAŠAS**

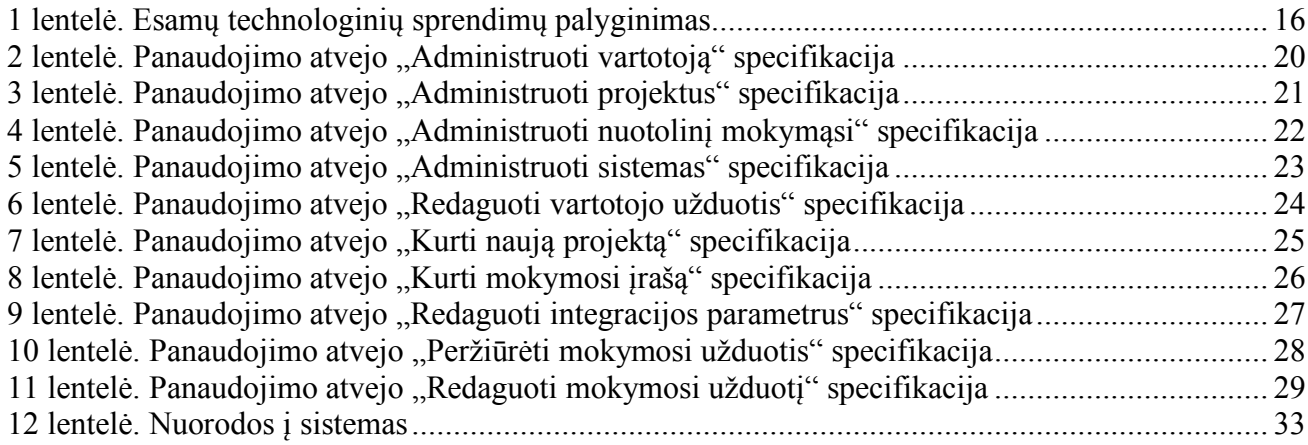

### **PAVEIKSLŲ SĄRAŠAS**

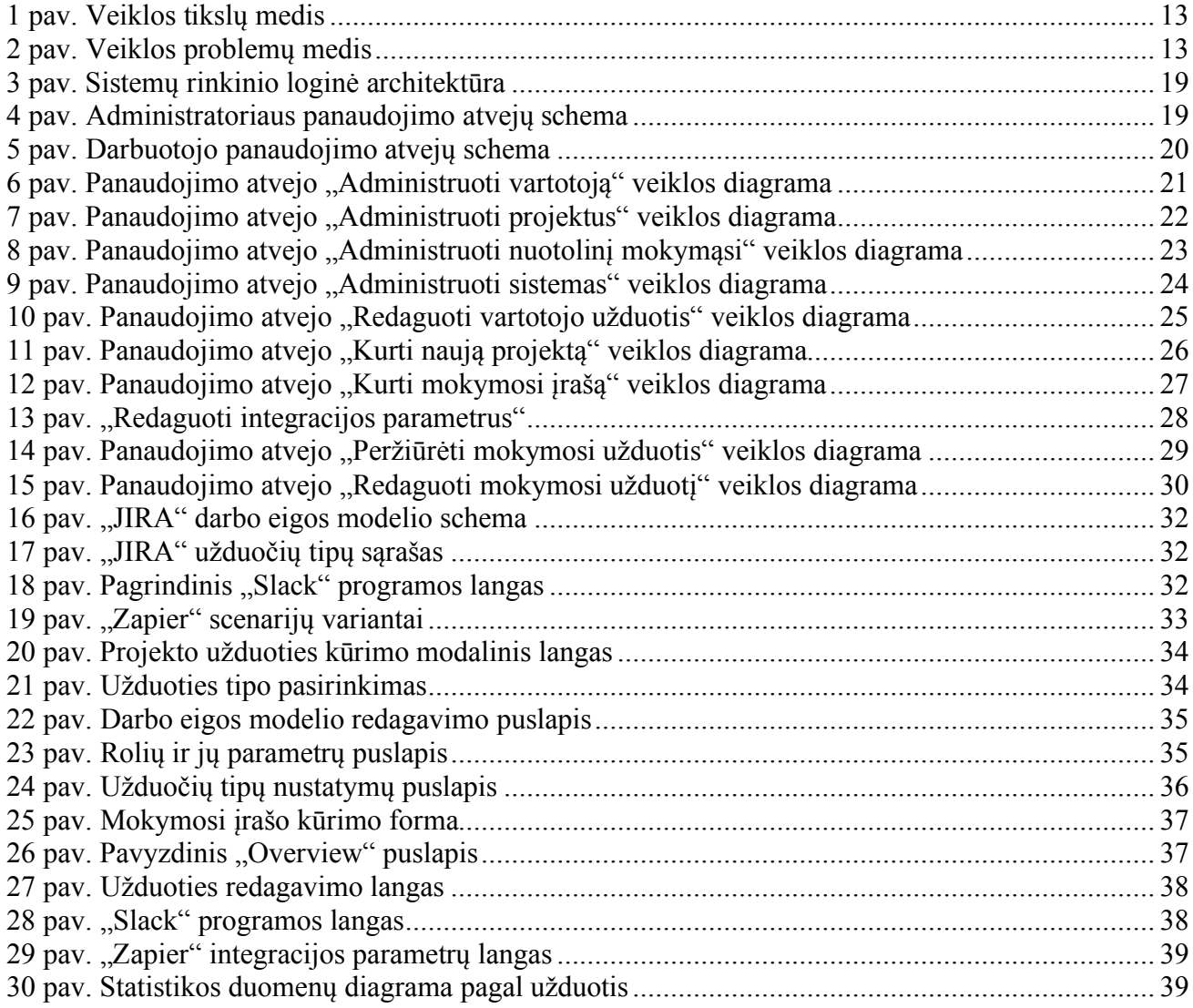

### **TERMINŲ IR SANTRUMPŲ ŽODYNAS**

**PA** – panaudojimo atvejis. **DB** – duomenų bazė. **TVS** – turinio valdymo sistema. **Modalinis langas** – dialogo langas, atsirandantis ekrane. **SR** – sistemų rinkinys.

#### **ĮVADAS**

Darbas atliktas Informatikos fakultetui priklausančiai studijų programai – Nuotolinio mokymosi informacinės technologijos.

#### **Darbo problematika ir aktualumas**

Daugelio šiuolaikinių įmonių darbo veikla yra vienaip ar kitaip susijusi su informacinėmis technologijomis. Kadangi didžioji dalis darbui reikalingos informacijos šiais laikais yra pasiekiama internetu, todėl tai ypač susiję ir su pačiu nuotoliniu mokymusi, nes sėkmingam įmonės darbui yra reikalingas nuolatinis darbuotojų žinių tobulinimas.

Pagrindinė priežastis, dėl kurios buvo nuspręsta analizuoti nuotolinio mokymosi taikymo galimybes įmonėse, buvo ta, jog tobulėjant ir plečiantis darbo veiklos valdymo įrankiams, bei nuotolinio mokymosi organizavimo sistemoms, tuo pačiu didėja ir sudėtingumas naudojantis jomis. Taip pat tampa vis sudėtingiau išsirinkti įmonės poreikius atitinkančius įrankius. Dėl šių veiksnių atsiranda problema – nukenčia įmonės darbuotojų kvalifikacijos kėlimas.

Sistemų, kurias galima naudoti įmonės veikloje, kiekis nuolat auga. Lygiai taip pat sparčiai atsiranda ir naujo funkcionalumo galimybės, todėl yra ypač svarbu atlikti gerą rinkoje esančių įrankių analizę, kuri padėtų išsirinkti tinkamus naudoti sprendimus.

Šiame darbe nagrinėjama, kaip nuotolinis mokymasis gali būti taikomas įmonių darbuotojų kvalifikacijai kelti, apžvelgiamos technologijos, kurios gali būti naudojamos nuotoliniame mokymesi. Atlikus analizę, pateikiami jos rezultatai ir išrenkamos darbo problematikai spręsti tinkančios priemonės. Panaudojant pasirinktas priemones, paruošiamas sistemų rinkinys, kuris testuojamas realioje programavimo darbų paslaugas teikiančioje įmonėje.

#### **Darbo tikslas ir uždaviniai**

Šio darbo tikslas yra pritaikyti nuotolinio mokymosi priemones įmonėje, siekiant pagerinti darbuotojų kvalifikacijos kėlimo procesą. Toliau pateikiami uždaviniai, kurie skirti darbo tikslo įgyvendinimui.

- 1. Apžvelgti nuotolinio mokymosi technologijas ir jų taikymo galimybes, atlikti jų analizę.
- 2. Išanalizuoti, kaip panaudoti nuotolinio mokymosi technologijas siekiant pagerinti darbuotojų kvalifikacijos kėlimo procesą.
- 3. Parengti sistemų rinkinį, kuriame būtų integruojamos išanalizuotos technologijos, atlikti bandomąjį testavimą.
- 4. Įvertinti sukurto sistemų rinkinio panaudojimą įmonės veiklos procesuose atliekant testavimą, parengti išvadas ir rekomendacijas.

#### **Darbo rezultatai ir jų svarba**

Pagrindinis rezultatas – suprojektuotas sistemų rinkinys panaudojant analizės metu atrinktas informacines sistemas. Buvo pasirinkta kelių sistemų integracija dėl reikalingų funkcijų stygiaus, kadangi nebuvo įmanoma atlikti visų reikalingų darbo procesų naudojant tik vieną konkrečią sistemą.

Taip pat sukurta pilna sistemų rinkinyje naudojamų įrankių specifikacija, kurioje pateikiamos sumodeliuotos pagrindinių panaudojimo atvejų diagramos.

Šio darbo tikslas nėra vien tik sukurti naudojamą sistemų rinkinį bei jį aprašyti. Kadangi vienas pagrindinių tikslų yra įmonės darbuotojų mokymosi veiklos proceso pagerinimas, todėl yra reikalingas tikslingas atlikto darbo įvertinimas. Atlikti veiklos procesų patobulinimai buvo testuojami realioje programavimo paslaugas teikiančioje įmonėje, taip pat buvo atlikta darbuotojų apklausa apie įdiegtas sistemas bei jų poveikį darbui. Galutiniai rezultatai pateikiami išvadose.

#### **Darbo struktūra**

Dokumente yra 6 pagrindiniai skyriai. Pirmasis – analitinė dalis, kurioje išanalizuojama probleminė sritis, paaiškinama, kodėl nagrinėjami įmonių veiklos procesai susiję su darbuotojų mokymusi bei kodėl ir kaip juos galima patobulinti.

Antrasis skyrius skirtas kuriamam sistemų rinkiniui. Pateikiami reikalavimai – funkciniai, rodantys, ką sistemų rinkinys turi atlikti, bei nefunkciniai - nusakantys nurodymus, kurie nesusiję su pačiu sistemų rinkinio veikimu. Taip pat šiame skyriuje pateikiamos visos pagrindinių panaudojimo atvejų, veiklos ir kitos diagramos, kurios detaliai paaiškina visų reikalingų veiksmų atlikimo eigą.

Trečiame skyriuje pateikiama sistemų rinkinio realizavimo informacija, pateikiami atlikti testai ir jų rezultatai, taip pat pateikiamas vartotojo vadovas – dokumentacija, kurioje aprašyta kaip naudotis sistemų rinkinyje esančiomis funkcijomis. Dokumentacijoje kiekvienas veiksmas pateikiamas kartu su ekrano paveikslėliais, kuriuose matomi atliekami veiksmai.

Ketvirtame skyriuje pateikiamas sistemų rinkinio testavimas įmonėje. Sistemų rinkinio įvertinimas atvaizduojamas pateikiant įmonės darbuotojų apklausos rezultatus. Apklausos dėka įvertinamas nuotolinio mokymosi ir darbuotojų kvalifikacijos kėlimo procesų pagerėjimas.

Penktame skyriuje pateikiamos naudojimosi sistemos rinkiniu rekomendacijos. Pavaizduojami duomenys su kuriais buvo atliekamas sistemų rinkinio testavimas ir pristatymas įmonei.

Šeštame skyriuje pateikiamos pilnos darbo išvados su apibendrinta informacija apie tai, kas buvo atlikta darbo metu bei pasiektus rezultatus.

Paskutiniame skyriuje pateikiamas literatūros šaltinių sąrašas.

#### **1. PROBLEMINĖS SRITIES ANALIZĖ**

#### **1.1. Analizė**

Probleminės srities analizės tikslas yra aprašyti pagrindinę darbe analizuojamą problemą darbuotojų nuotolinio mokymosi procesų trūkumus. Šio etapo metu aiškinamasi, kokio tipo programinė įranga yra reikalinga siekiant pagrindinio darbo tikslo.

Išsiaiškinus reikalavimus programinei įrangai, atliekama programinės įrangos lyginamoji analizė, jos dėka randami programiniai sprendimai, kurie labiausiai tinka sprendžiant darbe nagrinėjamą problemą.

Technologinių sprendimų, kurių pagalba galima rengti nuotolinį mokymąsi yra labai daug ir įvairių. Tai gali būti ir paprasta internetinė svetainė, tačiau tai gali būti ir būtent elektroniniam mokymuisi skirta virtuali mokymosi aplinka. Sistemų pasirinkimas priklauso ir nuo įmonės darbuotojų, kuriems reikalingas mokymasis ir tobulėjimas kiekio, kadangi diegti brangias ir dideles sistemas mažoms įmonėms, kurios turi tik kelis darbuotojus, tiesiog neapsimokėtų. Tikslas – išsirinkti tinkamus įrankius darbuotojų elektroninio mokymosi sistemų rinkiniui ruošti.

Skyriaus gale pateikiamos išvados apie probleminės srities analizę, kokią naudą ji suteikė darbo eigai, bei kas buvo atlikta jos metu.

#### **1.2. Veiklos charakteristika**

Sparčiai tobulėjant informacinėms technologijoms, beveik kiekviena sritis gali būti patobulinta vienokiu ar kitokiu būdu, ne išimtis ir mokymosi bei mokymosi procesai. Atsirandant įvairioms internetinėms technologijoms, sparčiai daugėja būdų bei galimybių mokytis daugeliui dar neįprastu nuotoliniu būdu.

Nuotolinis mokymasis nėra taikomas vien tik mokslo įstaigose. Tai labai plačiai paplitusi priemonė keliant darbuotojų kvalifikaciją įvairiose įmonėse. Darbo pobūdis gali būti bet koks, tačiau viena labiausiai nuotoliniam mokymuisi artimų darbo sričių yra informacinės technologijos. Ši sritis niekada nestovi vietoje ir šiais laikais ypač sudėtinga sekti visas naujienas bei visada būti atnaujinusiam žinias, juolab, jeigu kalbame apie programų ar internetinių sistemų kūrimo sferą. Viena didžiausių užduočių šioje darbų kategorijoje - sekti naujienas ir būti pasiruošus naujovėms savo darbe naudojamuose įrankiuose, taip pat būti pasiruošus visą gyvenimą mokytis. Tokiam mokymuisi labai puikiai tinka nuotolinio mokslo idėja. Michal'o Beller'o parašytame straipsnyje žurnale "Computer-Mediated Communication" teigiama, jog tradicinis mokymosi būdas net neprilygsta nuotoliniam, ypač jeigu kalbama apie viso gyvenimo mokymosi principą (angl. lifelong learning). Taip pat pateikiami aspektai, dėl kurių nuotolinis mokymasis lenkia tradicinį:

- paskaitų skaitymo bei klausymo patogumas, mažesnės finansinės sąnaudos;
- geresnė perteikiamų žinių bei informacijos kokybė, pasitelkiant informacines technologijas;
- patogesnis priėjimas prie universiteto siūlomos medžiagos mokslui bei paskaitų;
- globalizacija mokymosi sistemos bei tam skirti produktai yra naudojami visame pasaulyje.

Būtent dėl šių priežasčių nuotolinis mokymasis taip naudojamas darbo srityse, kuriose reikalaujamas ypač dažnas žinių atnaujinimas bei nuolatinis darbuotojo kvalifikacijos kėlimas.

Monica Condruz-Bacescu publikuoto mokslo konferencijos žurnale "eLearning and Software for Education" straipsnio pateikiamais duomenimis, 2015 metais apie 40 procentų visame pasaulyje esančių kompanijų pasitelkė internetines technologijas darbuotojams apmokyti, o bendra pinigų suma, naudojama nuotoliniam mokymuisi, siekia 40 milijardų eurų. Svarbu paminėti tai, jog ši suma kiekvienais metais vis didėja, kas rodo elektroninio mokymosi populiarėjimą ir besinaudojančiųjų šia mokymosi rūšimi skaičiaus augimą.

Elektroninio mokymosi augimas reiškia ir tai, jog su laiku atsiranda vis daugiau ir daugiau technologinių sprendimų skirtų šiam mokymosi būdui realizuoti. Dėl sprendimų gausos atsiranda problema išsirenkant tinkamus įrankius, todėl šiame skyriuje atliekama lyginamoji analizė, kurioje paaiškinama, kodėl pasirenkami vieni ar kiti įrankiai.

Taip pat Monica Condruz-Bacescu parašytame straipsnyje paminėtos kompanijos, kurioms reikalingas greitas darbuotojų kvalifikacijos pakėlimas už kuo mažesnius kaštus, tai ypač liečia mažą biudžetą turinčias, arba neseniai veiklą pradėjusias kompanijas. Nuotolinis mokymasis šioje situacijoje ypač praverčia, kadangi toks mokymosi vykdymas pasižymi mažais kaštais, greičiu, patogumu, galimybe turinį pateikti įvairiausiais formatais, taip pat lankstumu ir išliekamąja verte. Įmonių veiklos procesuose svarbu, kad darbuotojų apmokymas vyktų ypač greitai, todėl, atsižvelgus į visas teigiamas nuotolinio mokymosi savybes, galima teigti, kad toks mokymosi būdas yra geriausias pasirinkimas.

1 paveiksle pateiktas veiklos tikslų medis, kuris parodo pagrindinį tikslą, kurio siekiame šiuo darbu, kokias teigiamas savybes jis sukurtų darbo vietoje bei kokius teigiamus aspektus visa tai nulemtų.

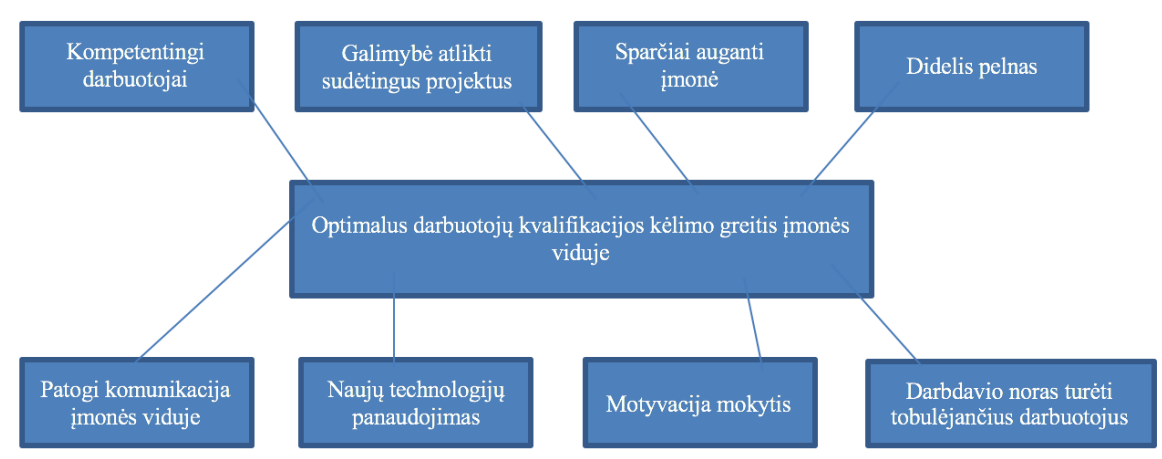

#### **1 pav. Veiklos tikslų medis**

2 paveiksle pateiktas problemų medis, kuris parodo pagrindines darbo problemas bei savybes, kurios tas problemas sukelia. Apačioje surašyti trūkumai, viršuje – problemos, kurios atsiranda dėl jų. Viduryje – problemos apibūdinimas.

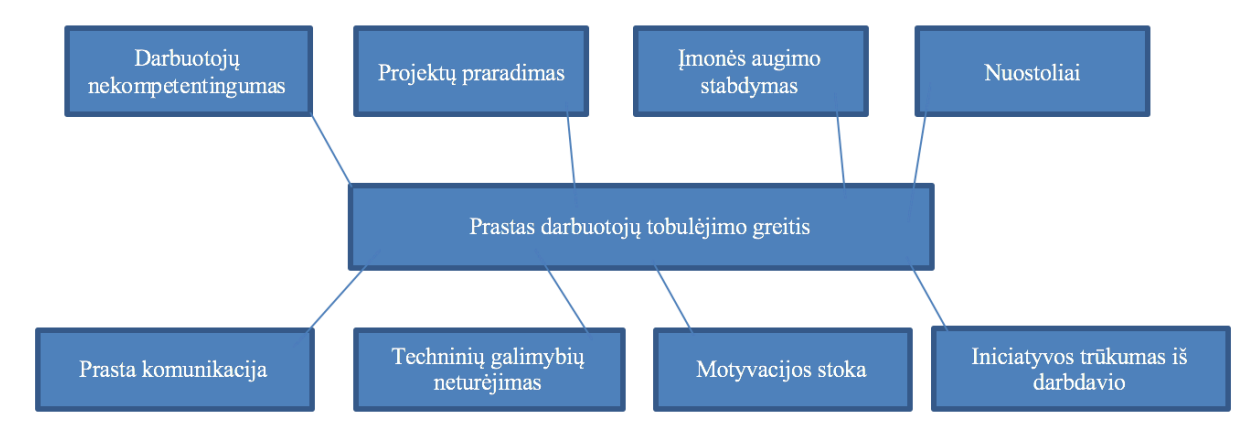

**2 pav. Veiklos problemų medis**

Siekiant aukštų įmonės rezultatų – ypač svarbūs kompetentingi ir kvalifikuoti darbuotojai, nesvarbu kokia tai darbo sritis bebūtų. Tai taip pat pabrėžiama Hiustono miesto dienraštyje parašytame straipsnyje (*Importance of Employee Performance in Businesss Organizations, 2010*). Tačiau, didėjant kvalifikuotų darbuotojų paklausai, įmonėms tampa ypač sudėtinga rasti tinkamus žmones. Dėl šios priežasties, dauguma įmonių taiko darbuotojų apmokymo politiką. Tokiu atveju į darbą priimamas žmogus, kuris nežino, arba tik dalinai žino darbo, į kuri darbinasi, specifiką. Prasidėjus bandomajam laikotarpiui, įmonė apsiima apmokyti darbuotoją ir pateikti jam visą medžiagą reikalingą jo darbui atlikti. Remiantis "When I Work" puslapyje parašyto straipsnio (*How to build An Effective On-The-Job Training Program, 2015*) duomenimis, net 40 procentų darbuotojų sulaukusių prastų (arba visai jokių) apmokymų palieka darbo vietą per pirmuosius įdarbinimo metus. Taip prarandama darbuotojo motyvacija, kadangi iš jo reikalaujamas atliktas darbas, tačiau įdedama per mažai pastangų darbuotoją apmokyti ir motyvuoti.

Darbuotojų darbo našumas gali būti pakeliamas įvairiais būdais, tačiau, kaip minima "WalkMe" ir "15Five" tinklaraščiuose parašytuose straipsniuose (*How to improve employee performance in 6 steps, 2017*) (*5 Ways To Improve Employee Development At Your Company, 2015*), vienas iš būdų yra efektingas apmokymų pateikimas. Norint efektyviai pateikti mokomąją medžiagą darbuotojui, būtina būtent šiam tikslui paruošta sistema. Čia svarbų vaidmenį atlieka nuotolinio mokymosi sistemos ir įrankiai.

Tiesa, darbuotojų tobulėjimas nėra būtinai siejamas vien tik su apmokymais ir mokomąją medžiaga, nes didelė dalis patirties įgyjama ir pačio darbo metu. Šis aspektas paliečiamas ir "Cedepof" agentūros internetiniame puslapyje paskelbtame straipsnyje (*Learning while working: how skills development can be supported through workplace learning, 2011*), kuriame rašoma apie darbuotojų apmokymą įdomiomis ir iššūkį keliančiomis užduotimis, kurios padeda darbuotojams augti kaip specialistams. Todėl kiekvienai įmonei svarbu turėti ne tik nuotolinio mokymosi sistemą, tačiau ir patogų įrankį skirtą valdyti projektams ir užduotims.

Nauda, kurią atneša sutvarkyti darbuotojų mokymosi procesai, pajuntama ne tik iš darbdavio, bet ir iš darbuotojo pusės. Darbuotojas kelia kvalifikaciją, tuo pačiu jis tampa geresniu specialistu, labiau pasitiki savo jėgomis, sugeba atlikti vis sudėtingesnes užduotis darbe, taip keldamas ir visos imonės vertę. Projektų valdymo organizavimu užsiimanti imonė "2020 Project Management" ir darbo paieškos pagalbą internetu teikianti kompanija "Monster" savo interneto svetainėse publikuoja straipsnius (*The Importance of Training and Development in the Workplace, 2018*) (*How can training courses be used as a company benefit?, 2018*) apie darbuotojų apmokymo naudą ir teigiamus aspektus. Išskiriami šie teigiami aspektai:

- padidėjęs darbuotojų produktyvumas ir kokybės standartų laikymasis;
- praplėstas užduočių ratas, kurias gali atlikti darbuotojas;
- pagerėjęs darbuotojų gebėjimas spręsti sudėtingas užduotis;
- pagerinta įmonės reputacija ir darbų atlikimo sparta;
- sumažinta darbuotojų kaita.

Atlikta literatūros analizė apie darbuotojų mokymosi ir kvalifikacijos kėlimo procesų gerinimą parodė, jog, siekiant užtikrinti sėkmingą įmonių veiklą ir aukštą darbuotojų našumą, įmonėse privalomas tvarkingas darbuotojų mokymosi procesas. Kadangi didelė dalis sėkmingo įmonės darbo priklauso nuo darbuotojų, kurių žinios privalo būti nuolat atnaujinamos.

#### **1.3. Lyginamosios analizės apžvalga**

Pagrindiniai faktoriai, lemiantys sėkmingą darbuotojų tobulėjimą ir bendradarbiavimą, – nuolatinis bendravimas ir sistemingas darbo ar mokymosi proceso sekimas. Norint užtikrinti šiuos aspektus – pasitelkiama atitinkamos programinė įranga. Bendravimui vienas dažniausių pasirinkimų yra programos, suteikiančios galimybę darbuotojams susirašinėti vieniems su kitais, kurti bendrus pokalbių kambarius, dažna jų turi ir vaizdo konferencijų funkcijas. Populiariausios programos, skirtos bendravimui įmonėse: "Slack", "HipChat", "Campfire", taip pat nemažai kur sutinkama ir daugelio pamėgta "Skype".

Bene vieną didžiausių vaidmenų darbuotojų mokymesi ir tobulėjime vaidina užduočių ir projektų sekimo bei valdymo sistema. Būtent čia atliekami visi pagrindiniai veiksmai, sekamas mokymosi procesas, valdomos ir stebimos įmonėje atliekamos užduotys. Jeigu įmonės veikla yra orientuota vien tik į darbuotojų mokymąsi, tuomet tokią sistemą galima pakeisti ir grynai elektroniniam mokymuisi skirtomis sistemomis, tokiomis kaip "Moodle", "Edmodo" ir panašiomis. Tačiau tokios sistemos riboja veiksmų laisvę ir nėra patogios naudoti įmonės projektams bei užduotims sekti, ką taip pat galima priskirti prie elektroninio mokymosi. Todėl toliau šiame darbe bus orientuojamasi į būtent projektų bei užduočių valdymo sistemas, kurių funkcionalumą galima naudoti tiek kaip priemonę elektroniniam mokymuisi organizuoti, tiek kaip projektų ir įmonės valdymo įrankį. Tokios sistemos įdiegimas įmonėje padėtų siekti pagrindinio šio darbo tikslo – nuotolinio įmonės darbuotojų mokymosi proceso pagerinimo. Vienos populiariausių iš tokio tipo sistemų yra "JIRA", "Asana", "Freedcamp".

Sujungtos bendravimo ir projektų valdymo sistemos įmonėje suteikia galimybę darbuotojams realiu laiku dalintis informacija bei žiniomis, tuo pačiu sistemingai sekti atliekamus darbus ir mokymosi procesą. Todėl norint užtikrinti visapusišką darbuotojų tobulėjimą, reikėtų pasirūpinti bent jau šių dviejų tipų sistemomis.

#### **1.4. Lyginamoji analizė**

Labai didelį vaidmenį sėkmingame projektų vystyme turi dažnas bei sistemingas projektų aprašymas ir sekimas, aptarimas, bei susirinkimai, kuriuos taip pat labai puikiai galima organizuoti ir nuotoliniu būdu, naudojant vaizdo ir garso skambučius. O. Salo ir P. Abrahamsson publikuotame straipsnyje apie programuotojų komandų darbo metodus (*Agile methods in European embedded software development organisations, 2007*) buvo atliktas tyrimas, kuriame dalyvavo 13 įmonių iš Rytų Europos. Tyrimo rezultatai parodė, jog labiausiai naudojama praktika tarp apklaustųjų įmonės darbuotojų yra pastovus projekto dokumentavimas bei sekimas (angl. product backlog). Tam būtinos jau seniau paminėtos technologijos. Taip pat tyrimo rezultatai parodė, jog apklausoje dalyvavusios įmonės organizuoja susirinkimus, kuriuose aptariama projekto eiga, iškylančios problemos, nusprendžiama tolimesnė darbų eiga. Jeigu visi įmonės darbuotojai dirba vienoje vietoje, tuomet tokie susirinkimai yra vykdomi gyvai, tačiau daugelis įmonių turi padalinių kitose šalyse ar miestuose, taip pat yra nemažai darbuotojų dirbančių iš namų. Tokiais atvejais pasinaudojama nuotolinio mokymosi technologijomis ir susirinkimai vykdomi internetu.

Ypač svarbus aspektas programuotojų komandose - komunikacija, kadangi didesniuose projektuose dažniausiai yra dirbama ne po vieną, todėl komandų nariai turi nuolat bendradarbiauti vienas su kitu. Bendravimui reikalinga internetinė sistema todėl, kad pasitaiko jog vienos komandos nariai dirba atskiruose ofisuose ar net šalyse, todėl svarbu tokiems darbuotojams suteikti galimybę greitai vienas su kitu susisiekti. Programavimo įmonės "Acceptic" tinklalapyje paviešintame blogo įrašė (*How To Avoid Miscommunication In Software Development Projects, 2013*) teigiama, jog viena didžiausių projektų nesėkmių priežasčių - nesusikalbėjimas tarp darbuotojų. Taip pat straipsnyje minima, kad vienas seniausių skaitmeninių bendravimo būdų - elektroninis paštas, yra per lėta bendravimo priemonė programavimo darbų kontekste. Šiai problemai spręsti dažniausiai naudojamos gyvų pokalbių kambarių sistemos. Tiesa, elektroninis paštas taip pat nėra pamirštamas, tik šiais laikais jis yra naudojamas labiau kaip oficialaus bendravimo forma. Dažniausiai palaikant ryšį tarp klientų ir projektų vadovų, ar darbų užsakovų.

Vienos populiariausių gyvo bendravimo pokalbių sistemų – "Skype", "Slack", "HipChat". Naudojantys jas darbuotojai visada mato kitų savo kolegų kontaktus, bei gali susisiekti bet kuriuo metu. Tai irgi yra vieni iš nuotolinio mokymosi būdų, kadangi dirbant iškyla daug klausimų vieni kitiems, bei atsiranda nemažai informacijos, kuria reikia pasidalinti.

Vienas svarbiausių dalykų sėkmingame projektų įgyvendinime - aiškūs ir sistemingi užduočių aprašymai darbuotojams. Dirbti yra labai sudėtinga, kai užduotis, kurią reikia atlikti programuotojui paaiškinama atmestinai ir neaiškiai, tuomet darbas vyksta nepakankamai greitai, o dažniausiai ir su klaidomis, bei netikslumais, kas priveda prie to, jog projekto pabaigoje reikia atlikti papildomus taisymus, kurių galima visiškai išvengti aiškiau išdėstant situaciją bei užduotį dar prieš pradedant darbus. Sistemos, kurių pagalba galima patogiai pateikti užduotis dažniausiai būna pasiekiamos internetu, sukuriama paskyra įmonės ar komandos vardu ir administratoriai ar projektų vadovų teises turintys vartotojai gali kurti bei priskirti užduotis visiems darbuotojams. Remiantis "Capterra" projektų valdymo blogo įraše (*The 9 Best Basecamp Alternatives, 2015*) pateikiamais duomenimis, populiariausios darbų planavimo sistemos yra "JIRA", "Asana", "Active Collab". Nors iš išvaizdos ir pačio valdymo jos yra gana skirtingos, tačiau pagrindinę ir svarbiausią funkciją - užduočių, skirtų įvairiems projektams sekimą bei valdymą, atlieka puikiai.

Norint paruošti sistemų rinkinį, kuris apimtų darbuotojų mokymąsi ar pagerintų jo kokybę visų pirma reikia pasirinkti tinkamas sistemas, tam buvo atlikta trijų technologinių sprendimų, kurių pagalba galima organizuoti nuotolinį mokymąsi, lyginamoji analizė. Sistemos pasirinktos remiantis aukščiau paminėtu šaltiniu. Analizėje naudotų sistemų palyginimas pateikiamas žemiau esančioje lentelėje.

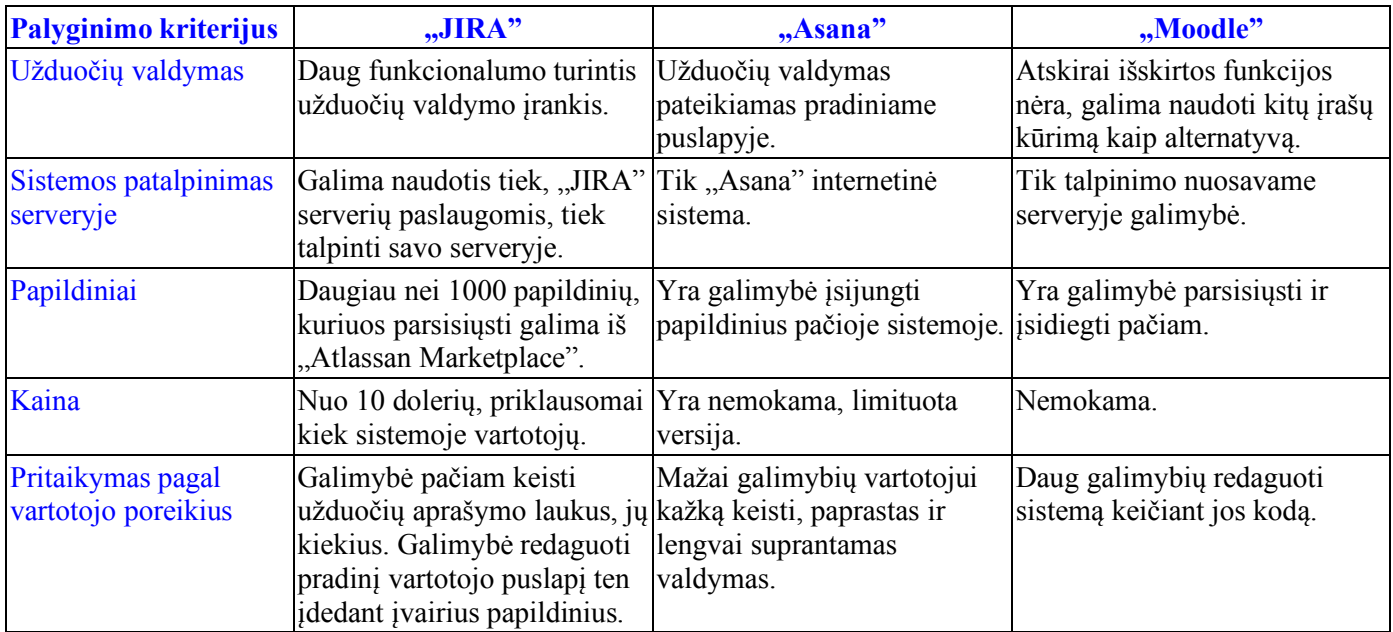

#### **1 lentelė. Esamų technologinių sprendimų palyginimas**

#### **1.5. Kompiuterizuoto sistemos varianto pasirinkimas**

Sistemu rinkiniui realizuoti buvo pasirinkta sistema "JIRA", kadangi ji turi labai platu pritaikymo vartotojui funkcionalumą, taip pat ji gali būti panaudota daugeliui scenarijų įmonės veikloje. Sistema bus įdiegta vietiniame arba išoriniame serveryje.

Kadangi kuriamas prototipas nėra sudarytas tik iš vienos sistemos, darbo eigoje bus aprašytas procesas, kurio metu apjungiamos kelios sistemos. Šalia "JIRA" sistemos taip pat bus naudojama bendravimo sistema "Slack". Remiantis "Capterra" skelbiamais duomenimis (*Internal Communications Software*, *2018*), ji yra viena iš pirmaujančių uždaro rato bendravimo programinių įrangų, tai taip pat paskatino renkantis pokalbių programą kuriamam sistemų rinkiniui. Taip pat į sistemų rinkinį itraukta sistema "Zapier". Šio įrankio dėka galima apjungti visas naudojamas sistemas ir sukurti darbo eigos modelį, pagal kurį visos sistemos sąveikaus tarpusavyje, sukurdamos kuo palankesnes sąlygas sekti ir valdyti darbuotojų nuotolinį mokymąsi, lygiai taip pat kaip ir projektų ir viso darbo eigą.

Taip pat prie visų sistemų bus prijungta "Google" paslauga, su dauguma joje esančiais įrankiais. Šiame projektuojamame sistemų rinkinyje bus panaudotos "Google" duomenų talpyklos ir elektroninio pašto paslaugos, kurios taip pat labai paprastai ir patogiai integruojamos panaudojant iranki "Zapier".

Sistemos pasirinktos atsižvelgiant į vidutinio dydžio įmonių poreikius, kai nėra reikalinga atskira nuotolinio mokymosi sistema. Taip pat, kai svarbu jog visa įmonės darbo eiga būtų pasiekiama vienoje sistemoje. Dėl to buvo pasirinkta projektų valdymo sistema, kurioje galima vystyti tiek darbo, tiek mokymosi procesus be didesnių kliūčių.

#### **1.6. Analizės išvados**

- **1.** Paruošus veiklos charakteristiką bei atlikus literatūros analizę, išsiaiškinta, kad nuotolinis mokymasis yra labai svarbus įmonių ir darbuotojų tobulėjimo procese.
- 2. Lyginamosios analizės metu buvo apžvelgtos "JIRA", "Asana" ir "Moodle" sistemos, kurios yra naudojamos organizuojant ir valdant darbo procesus įmonėse, taip pat tinkamos taikyti nuotolinį mokymąsi.
- **3.** Apžvelgus rinkoje naudojamas sistemas, kurios skirtos darbuotojų tarpusavio bendravimui realiu laiku, buvo pasirinkta sistema "Slack".
- 4. Atlikus analizę, pasirinktos "JIRA", "Slack", "Zapier" ir "Google" sistemos, kurios bus naudojamos kuriant sistemų rinkinį.

#### **2. SISTEMŲ RINKINIO REIKALAVIMŲ SPECIFIKACIJA IR PROJEKTAS**

Pagrindiniai kuriamo sistemų rinkinio vartotojų poreikiai yra skirstomi į funkcinius ir nefunkcinius. Taip pat atskiriami pagal posistemes – įmonės darbuotojo, projektų vadovo ir administratoriaus. Vienas pagrindinių reikalavimų sistemų rinkiniui yra du vartotojų tipai – administratoriaus ir darbuotojo. Kiekvienas iš jų turės savo atliekamas funkcijas ir panaudojimo atvejus. Šiame skyriuje aprašomi ir diagramomis atvaizduojami visi administratoriaus ir darbuotojo funkciniai ir nefunkciniai reikalavimai, panaudojimo atvejai ir klasių diagramos.

#### **2.1. Funkciniai reikalavimai**

- Galimybė darbo valdymo sistemoje perskaityti vartotojui priskirtą užduotį.
- Galimybė sekti kitas užduotis, komentuoti bei redaguoti (jei leidžia teisės).
- Naudojamose sistemose turi būti galimybė sukurti skirtingas roles ir valdyti jų atliekamas funkcijas.
- Galimybė visiems sistemų rinkinį naudojantiems darbuotojams bendrauti tarpusavyje.
- Galimybė kurti atskirus pokalbių kambarius darbuotojų bendravimo posistemėje.
- Administratorius turi turėti galimybę valdyti sistemoje priregistruotus vartotojus.
- Administratorius turi turėti galimybę valdyti visas sukurtas užduotis.
- Turi veikti sinchronizacija tarp visų sistemų rinkinyje naudojamų sistemų.
- Galimybė kurti laisvo formato įrašus, kurie būtų saugomi sistemos viduje.

#### **2.2. Nefunkciniai reikalavimai**

- Darbo ir mokymosi medžiaga turėtų būti pateikti vartotojui suprantama struktūra.
- Turi būti išlaikytas bendras informacijos pateikimo šablonas, pagal kurį būtų nesunku suprasti kur patalpinta reikiama medžiaga.
- Kiekviename sistemų rinkinyje esančiame įrankyje turi būti palaikoma lietuvių kalba.
- Turi būti užtikrinta pakankama visų naudojamų įrankių greitaveika.
- Sistemos turi būti naudojamos tiek projektų, tiek darbuotojų nuotolinio mokymosi valdymui.

#### **2.3. Sistemų rinkinio loginė architektūra**

Sistemų rinkinio loginės architektūros schema pavaizduota 3 paveiksle. Ji skirta pavaizduoti visus sistemų rinkinyje naudojamus posistemius bei parodyti jų ryšį vienas su kitu. Kadangi naudojama speciali sistema, kuri yra skirta visų sistemų apjungimui ir integracijai, todėl visų sistemų ryšiai sujungti su pagrindine, integracine sistema.

Sistemų rinkinį sudaro:

- $\bullet$  integracijos sistema įrankis "Zapier", jo pagalba apjungiamos visos kitos naudojamos sistemos ir sukuriamas darbo veiklos modelis;
- bendravimo sistema "Slack", įrankis susirašinėjimui ir pokalbiams realiu laiku;
- projektų valdymo sistema "JIRA" sistema, kuri yra pagrindinė šiame rinkinyje, joje bus aprašomi projektai, užduotys, bei vykdomas pats nuotolinio mokymosi procesas;
- duomenų talpinimo sistema "Google Drive", kuriame bus talpinama medžiaga skirta darbui, bei nuotoliniam mokymuisi, šiame internetiniame diske galima laikyti ir daugiau užimančius failus;
- elektroninio pašto sistema "Google Mail", labiausiai skirta projektu vadovams, bei kliento ir vadovų tarpusavio bendravimui.

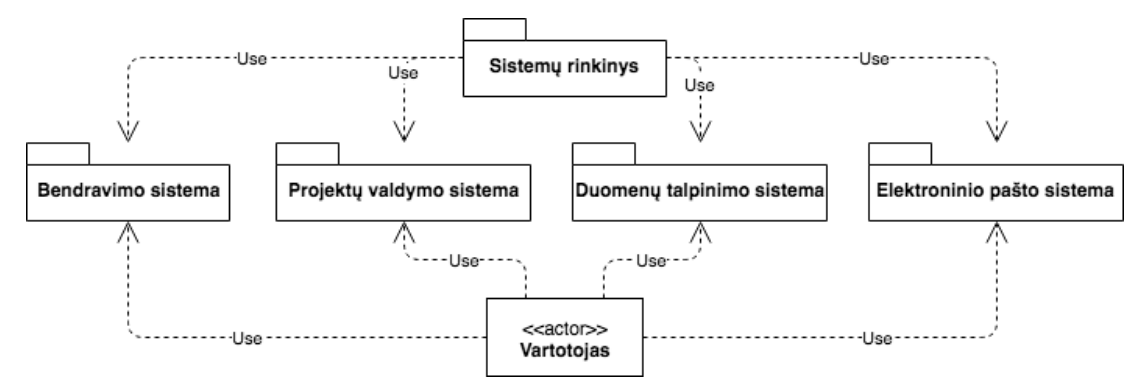

**3 pav. Sistemų rinkinio loginė architektūra**

#### **2.4. Panaudojimo atvejų modeliai**

4 paveiksle pateikiama administratoriaus panaudojimo atvejų schema. Čia parodomi pagrindiniai veiksmai, kuriuos sistemų rinkinyje atlieka administratoriaus rolę turintis vartotojas.

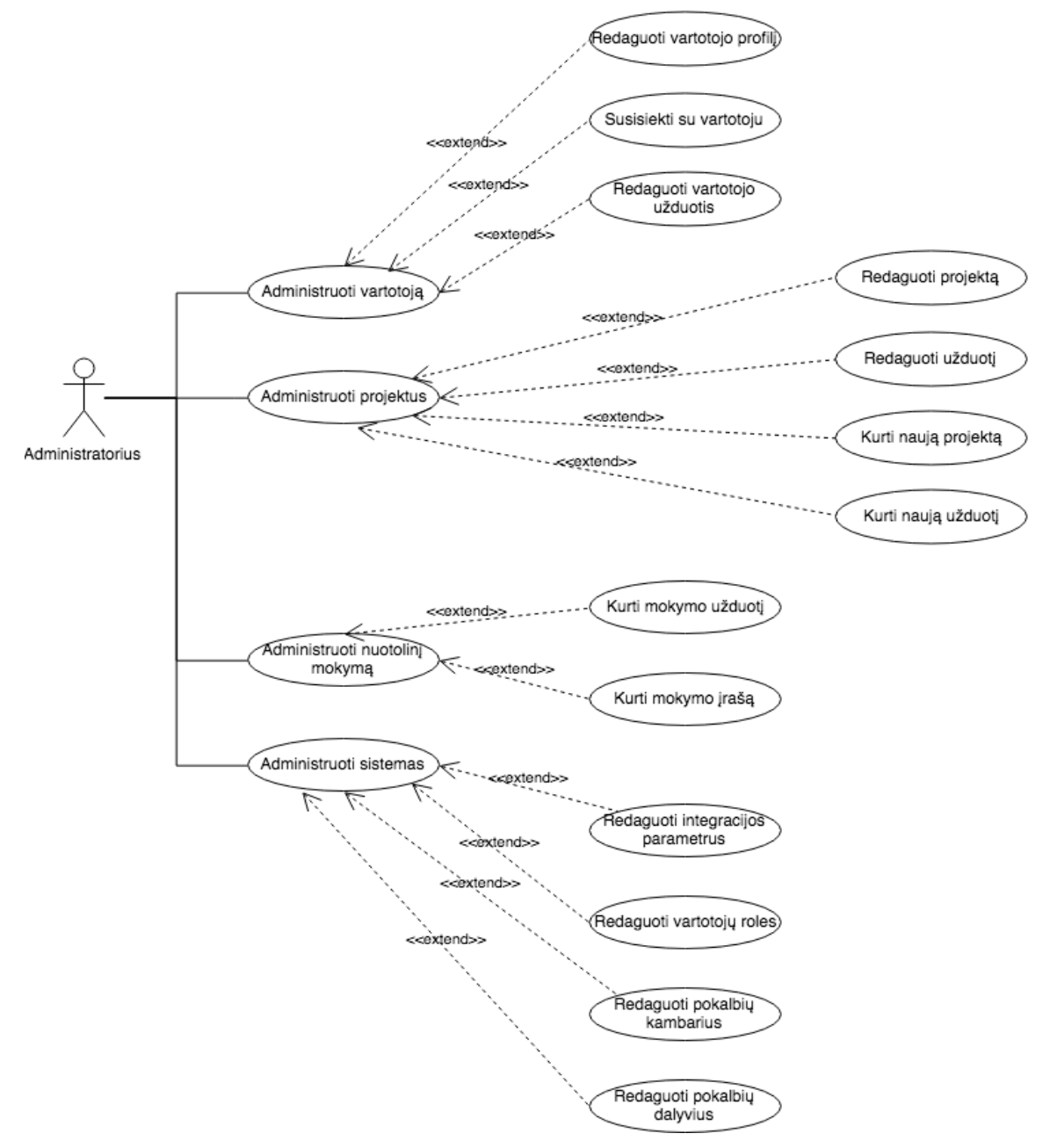

**4 pav. Administratoriaus panaudojimo atvejų schema**

5 paveiksle pateikiama darbuotojo panaudojimo atvejų schema. Joje parodomi visi pagrindiniai veiksmai, kuriuos atlieka paprasto darbuotojo rolę turintis sistemos vartotojas.

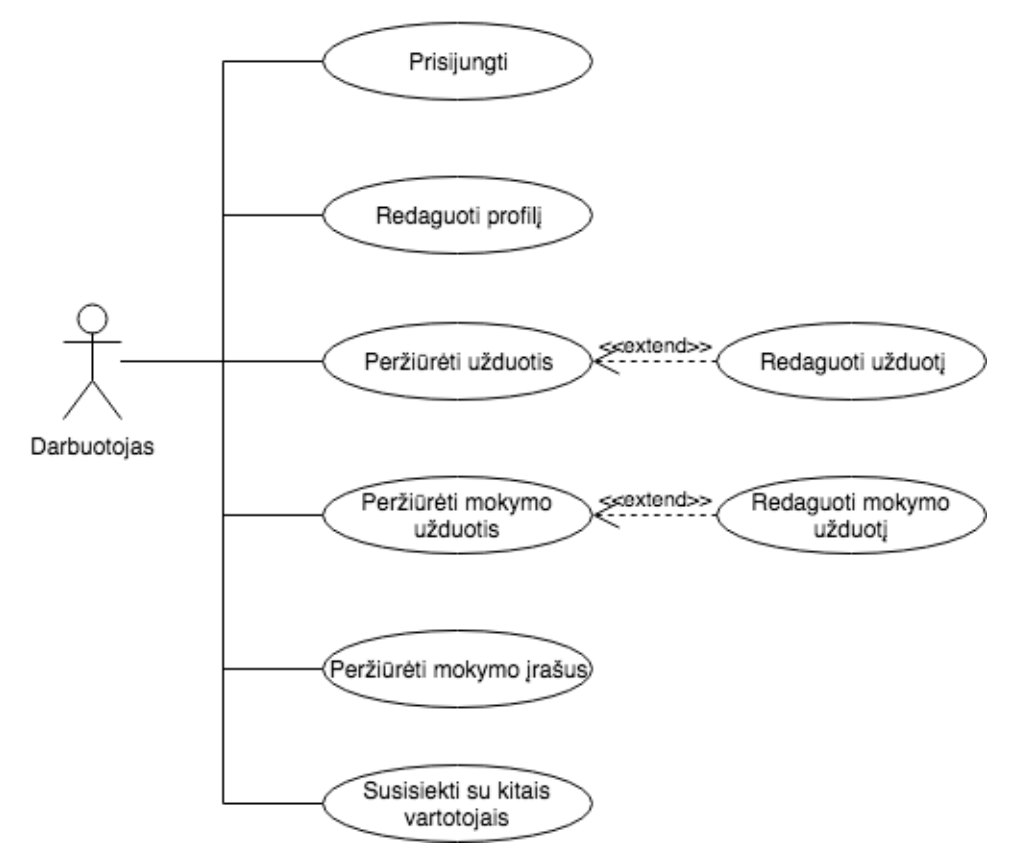

**5 pav. Darbuotojo panaudojimo atvejų schema**

Toliau pateikiamos pagrindinių administratoriaus ir darbuotojo rolę turinčių vartotojų panaudojimo atvejų specifikacijos ir veiklos diagramos.

Panaudojimo atvejo "Administruoti vartotoją" specifikacijos schema pateikiama 2 lentelėje.

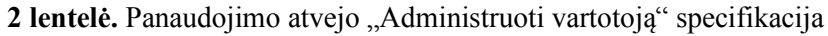

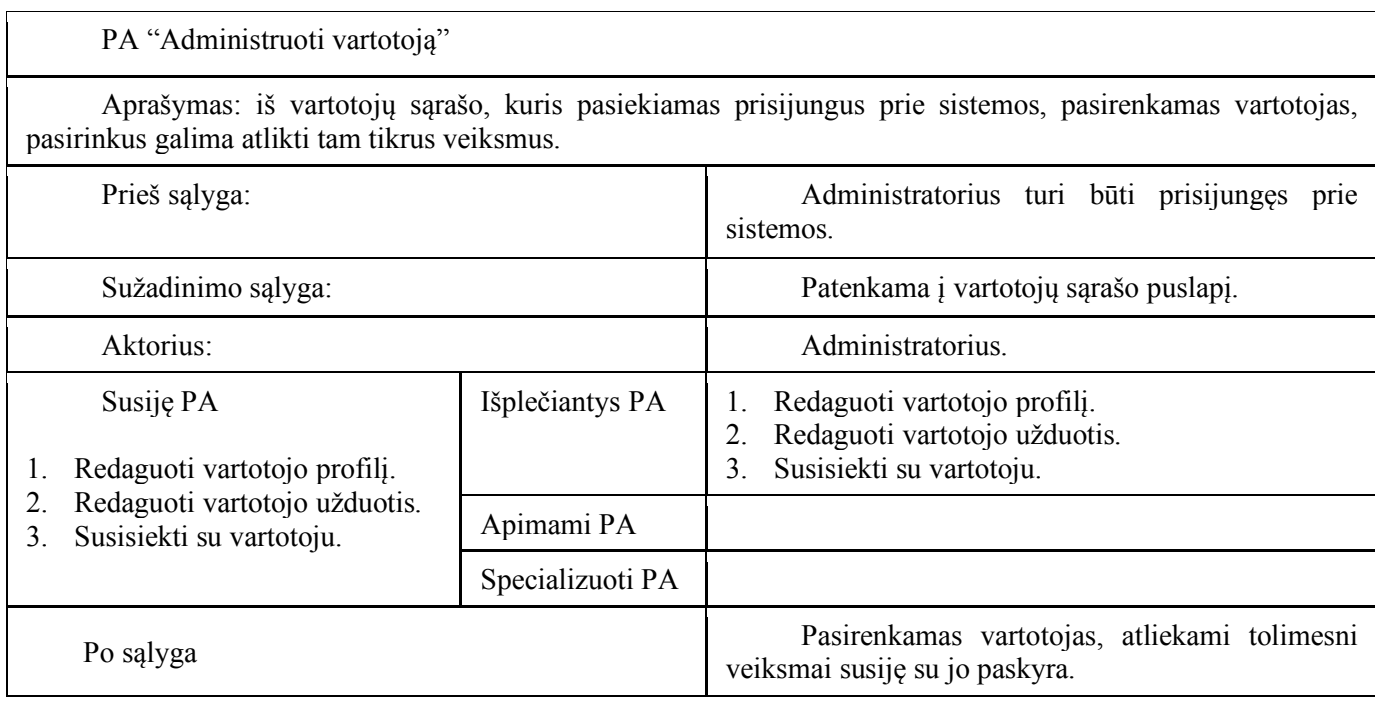

6 paveiksle pateikiama panaudojimo atvejo "Administruoti vartotoją" veiklos diagrama. Joje parodomi veiksmai, kuriuos gali atlikti administratorius pasirinkęs vartotojo paskyrą iš visų vartotojų sąrašo.

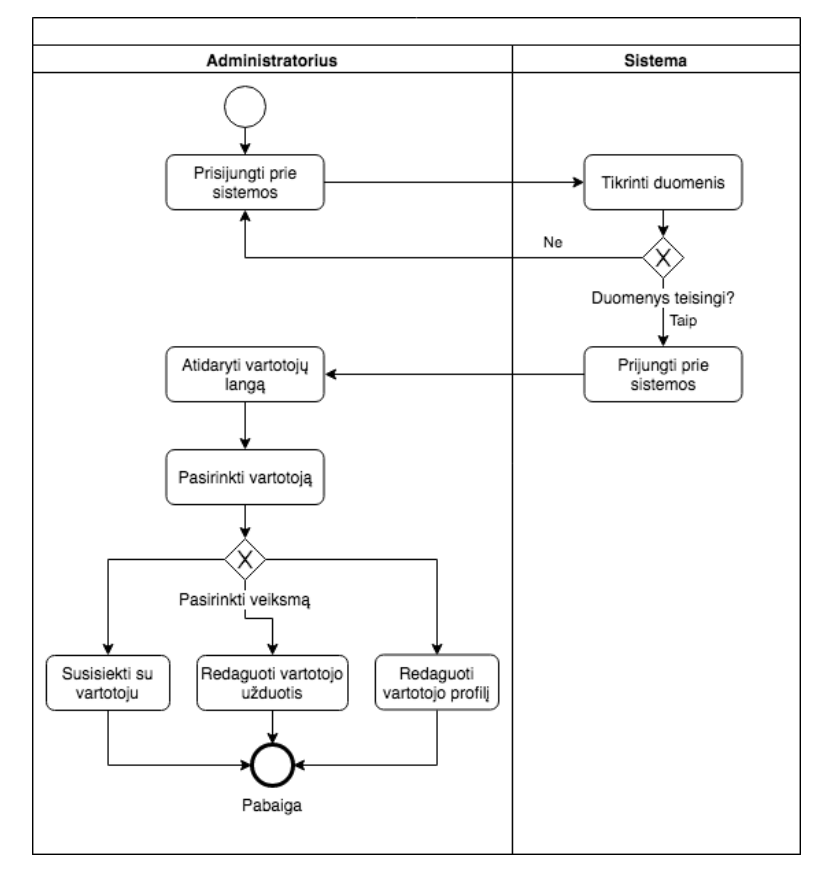

**6 pav. Panaudojimo atvejo "Administruoti vartotoją" veiklos diagrama**

Panaudojimo atvejo "Administruoti projektus" specifikacija pateikiama 3 lentelėje.

**3 lentelė.** Panaudojimo atvejo "Administruoti projektus" specifikacija

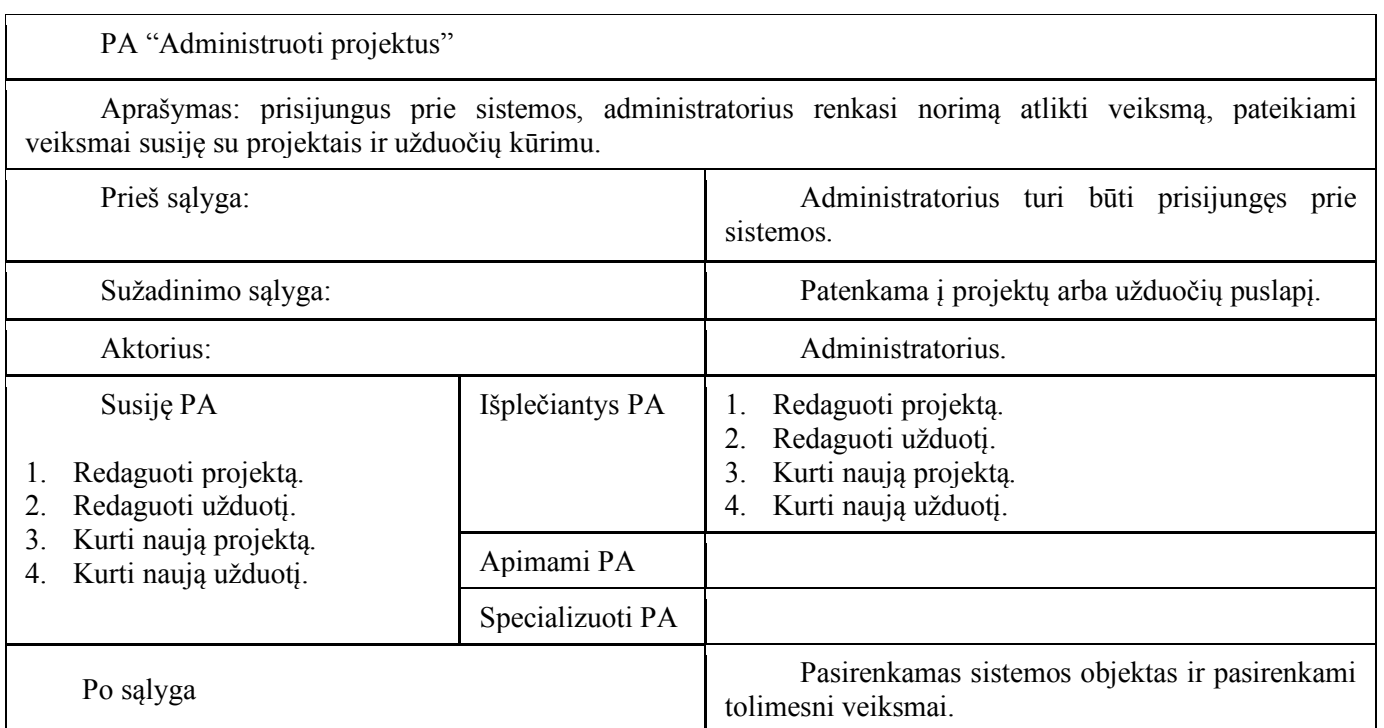

7 paveiksle pateikiama panaudojimo atvejo "Administruoti projektus" veiklos diagrama. Joje parodomi veiksmai susiję su projektų ir užduočių administravimu, kuriuos gali atlikti administratoriaus rolę turintis vartotojas.

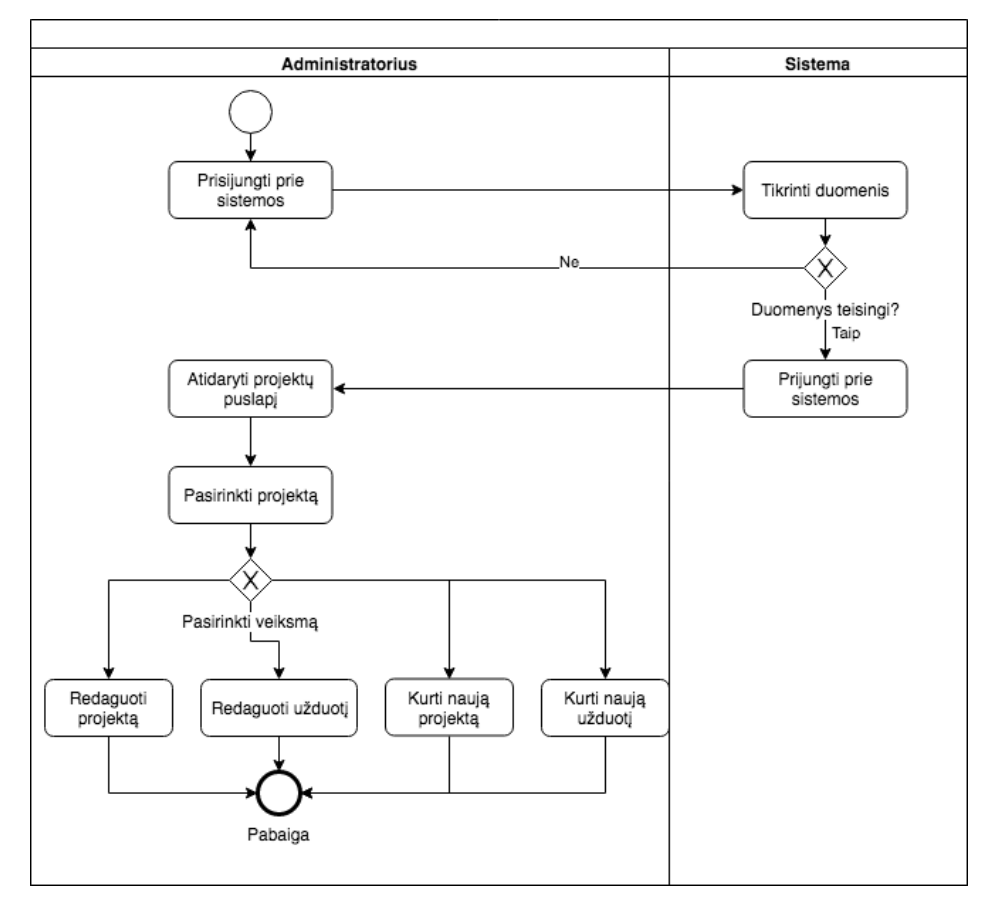

**7 pav. Panaudojimo atvejo "Administruoti projektus" veiklos diagrama**

Panaudojimo atvejo "Administruoti nuotolinį mokymąsi" specifikacija pateikiama 4 lentelėje.

**4 lentelė.** Panaudojimo atvejo "Administruoti nuotolinį mokymąsi" specifikacija

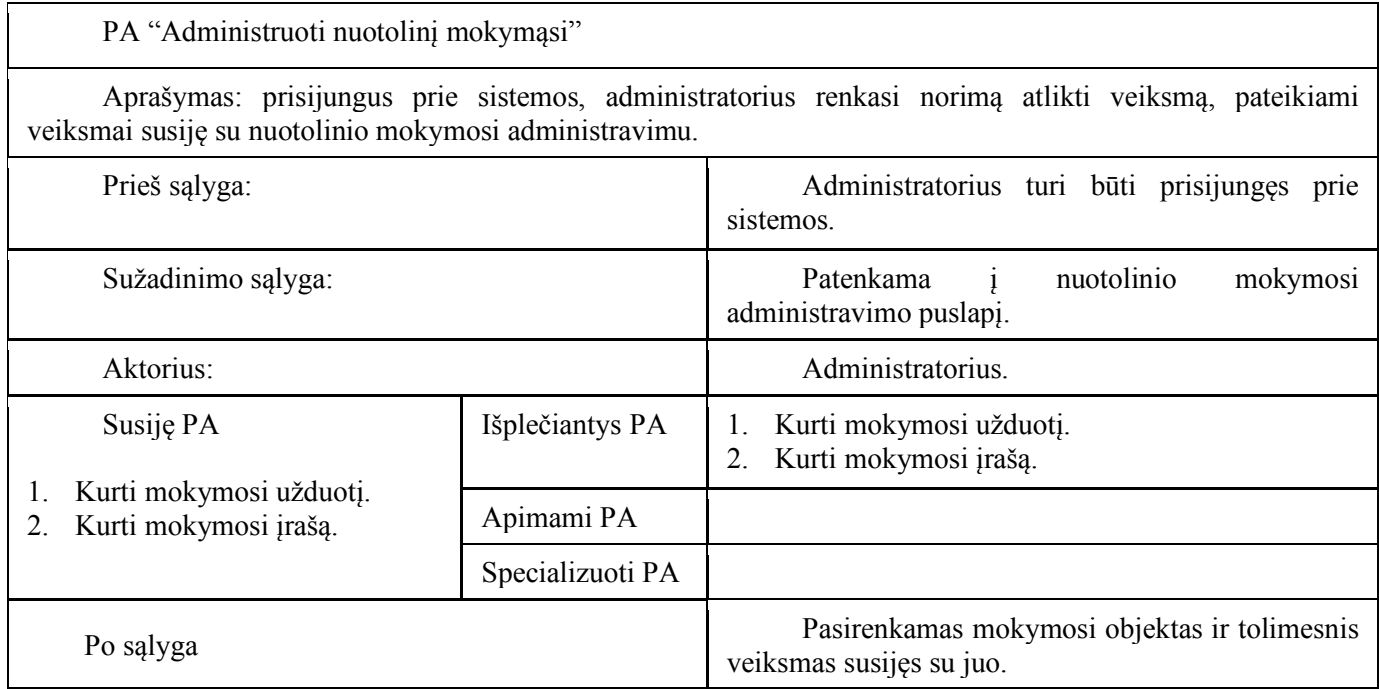

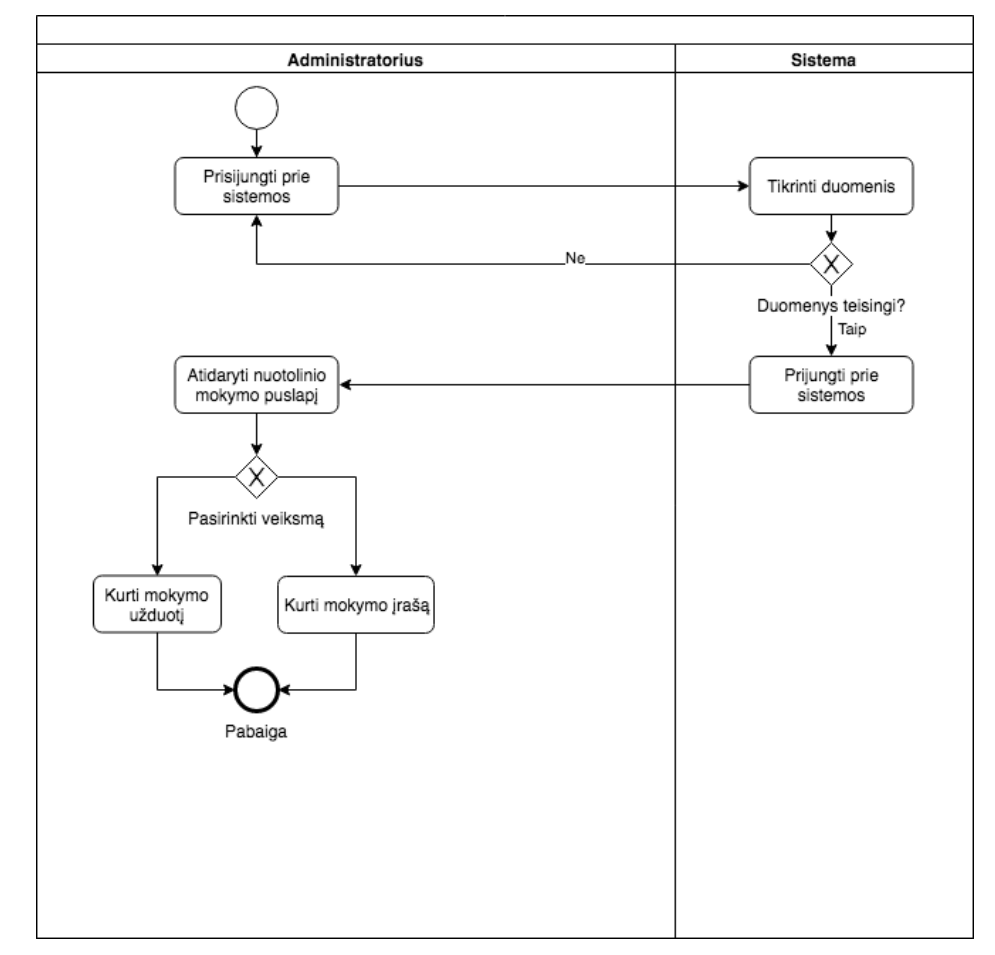

8 paveiksle pateikiama panaudojimo atvejo "Administruoti nuotolinį mokymąsi" veiklos diagrama. Joje parodomi veiksmai susiję su nuotolinio mokymosi administravimu.

**8 pav. Panaudojimo atvejo "Administruoti nuotolinį mokymąsi" veiklos diagrama**

Panaudojimo atvejo "Administruoti sistemas" specifikacija pateikiama 5 lentelėje.

**5 lentelė.** Panaudojimo atvejo "Administruoti sistemas" specifikacija

23 PA "Administruoti sistemas" Aprašymas: prisijungus prie pasirinktos sistemos, administratorius atlieka norimus veiksmus. Prieš sąlyga: and a ministratorius turi būti prisijungęs prie sistemos. Sužadinimo sąlyga: Prisijungiama prie pasirinktos sistemos. Aktorius: Administratorius. Susiję PA 1. Redaguoti integracijos parametrus. 2. Redaguoti vartotojų roles. 3. Redaguoti pokalbių kambarius. 4. Redaguoti pokalbių dalyvius. Išplečiantys PA 1. Redaguoti integracijos parametrus. 2. Redaguoti vartotojų roles. 3. Redaguoti pokalbių kambarius. 4. Redaguoti pokalbių dalyvius. Apimami PA Specializuoti PA Po sąlyga **Pasirenkamas** atlikti vienas iš veiksmų susijusių su sistemomis.

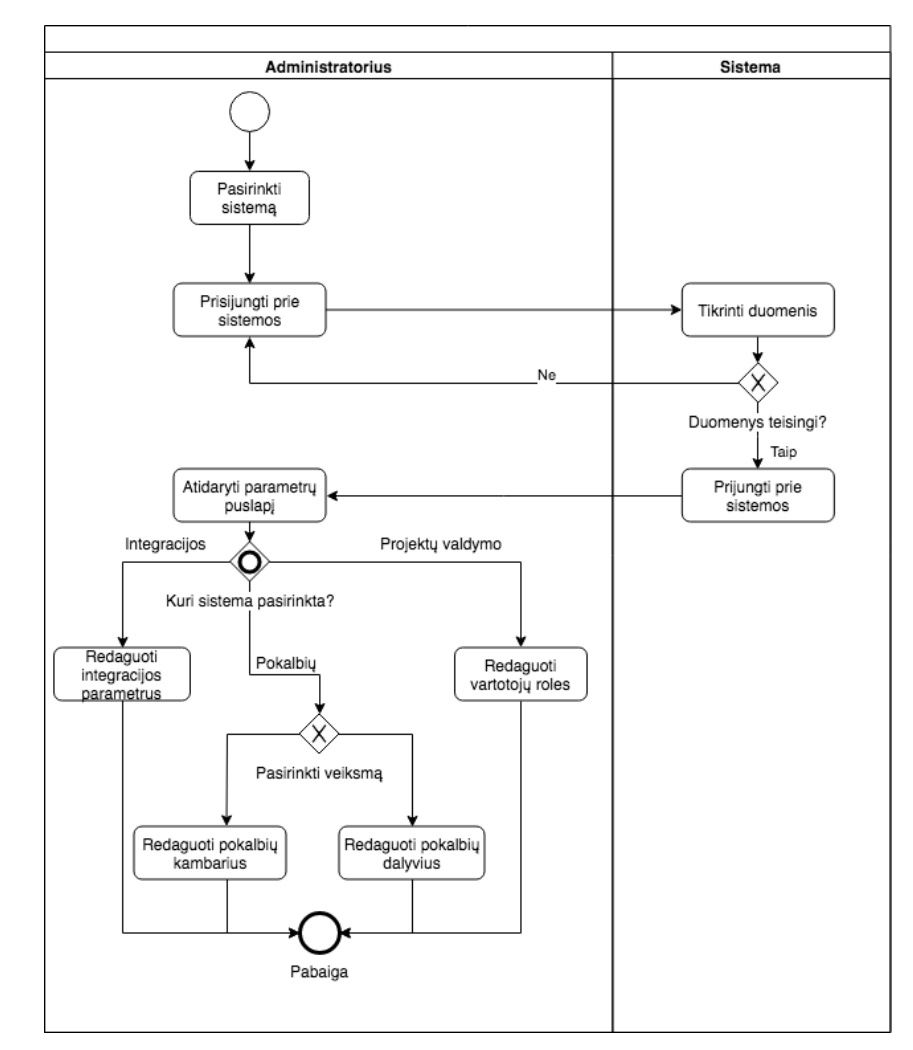

9 paveiksle pateikiama panaudojimo atvejo "Administruoti sistemas" veiklos diagrama. Joje parodomi veiksmai susiję su pagrindinių sistemų nustatymais.

**9 pav. Panaudojimo atvejo "Administruoti sistemas" veiklos diagrama**

Panaudojimo atvejo "Redaguoti vartotojo užduotis" specifikacija pateikiama 6 lentelėje.

**6 lentelė.** Panaudojimo atvejo "Redaguoti vartotojo užduotis" specifikacija

PA "Redaguoti vartotojo užduotis"

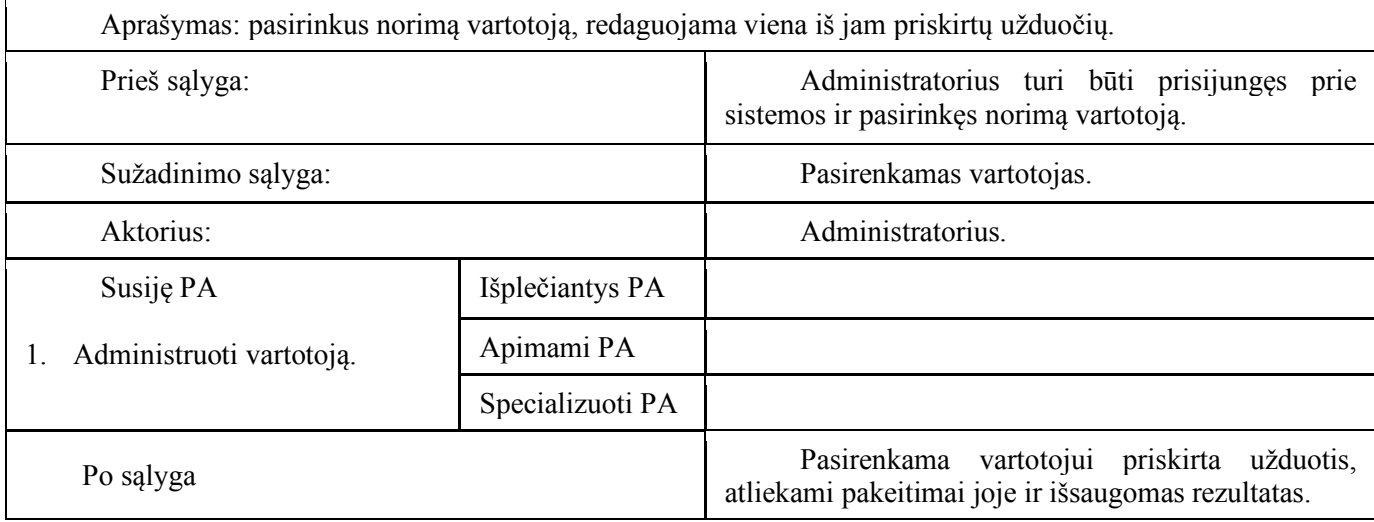

10 paveiksle pateikiama panaudojimo atvejo "Redaguoti vartotojo užduotis" veiklos diagrama. Joje parodomas pasirinktos vartotojo užduoties redagavimo veiksmas.

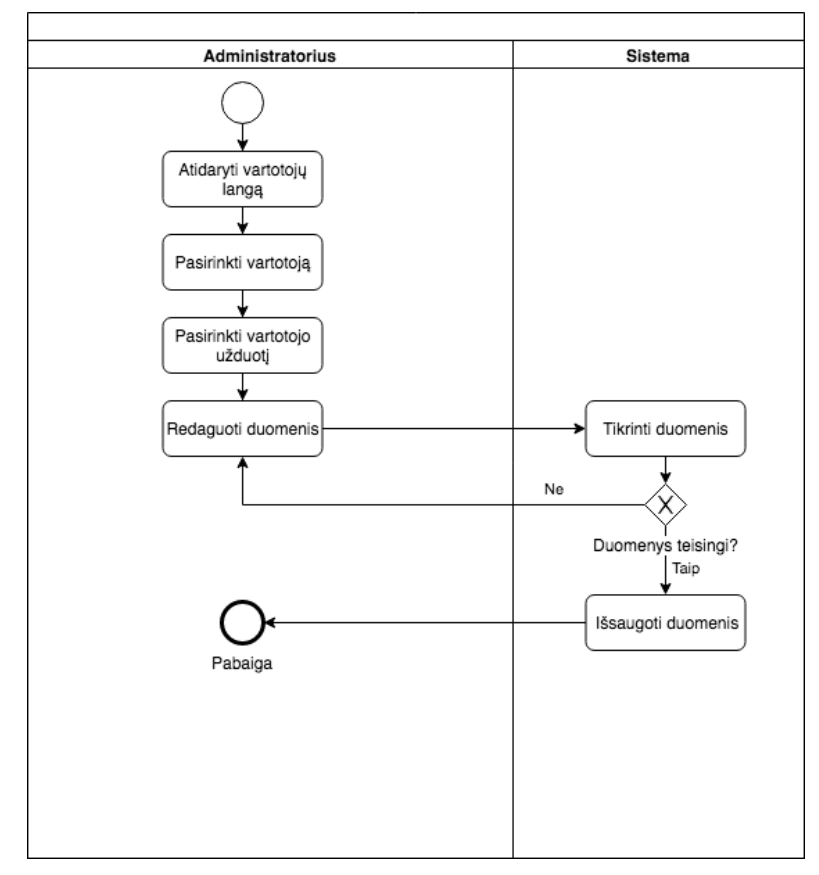

**10 pav. Panaudojimo atvejo "Redaguoti vartotojo užduotis" veiklos diagrama**

Panaudojimo atvejo "Kurti naują projektą" specifikacija pateikiama 7 lentelėje.

**7 lentelė.** Panaudojimo atvejo "Kurti naują projektą" specifikacija

| PA "Kurti naują projektą"                                                             |                  |                                                                          |  |  |  |  |  |
|---------------------------------------------------------------------------------------|------------------|--------------------------------------------------------------------------|--|--|--|--|--|
| Aprašymas: sistemoje užpildomi visi reikiami duomenys ir sukuriamas naujas projektas. |                  |                                                                          |  |  |  |  |  |
| Prieš sąlyga:                                                                         |                  | Administratorius turi būti pasirinkęs naujo<br>projekto kūrimo funkciją. |  |  |  |  |  |
| Sužadinimo sąlyga:                                                                    |                  | Atidaromas naujo projekto kūrimo puslapis.                               |  |  |  |  |  |
| Aktorius:                                                                             |                  | Administratorius.                                                        |  |  |  |  |  |
| Susije PA                                                                             | Išplečiantys PA  |                                                                          |  |  |  |  |  |
| Administruoti projektus.                                                              | Apimami PA       |                                                                          |  |  |  |  |  |
|                                                                                       | Specializuoti PA |                                                                          |  |  |  |  |  |
| Po salyga                                                                             |                  | Sukuriamas ir išsaugomas naujas projektas.                               |  |  |  |  |  |

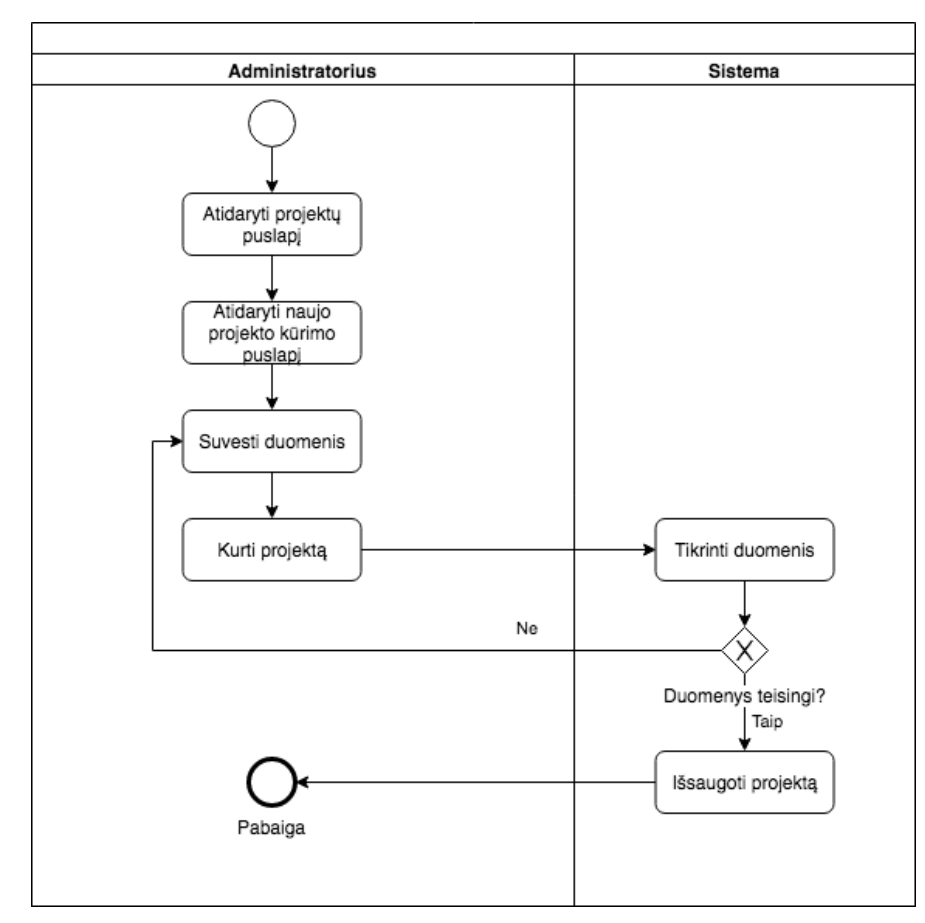

11 paveiksle pateikiama panaudojimo atvejo "Kurti naują projektą" veiklos diagrama. Joje parodomas naujo projekto sukūrimo veiksmas.

**11 pav. Panaudojimo atvejo "Kurti naują projektą" veiklos diagrama**

Panaudojimo atvejo "Kurti mokymosi įrašą" specifikacija pateikiama 8 lentelėje.

8 lentelė. Panaudojimo atvejo "Kurti mokymosi įrašą" specifikacija

| PA "Kurti mokymosi įrašą"                                                                   |                  |                                                                                |  |  |  |  |  |
|---------------------------------------------------------------------------------------------|------------------|--------------------------------------------------------------------------------|--|--|--|--|--|
| Aprašymas: sistemoje užpildomi visi reikiami duomenys ir sukuriamas naujas mokymosi įrašas. |                  |                                                                                |  |  |  |  |  |
| Prieš sąlyga:                                                                               |                  | Administratorius turi būti pasirinkęs naujo<br>mokymosi įrašo kūrimo funkciją. |  |  |  |  |  |
| Sužadinimo sąlyga:                                                                          |                  | Atidaromas naujo mokymosi įrašo kūrimo<br>puslapis.                            |  |  |  |  |  |
| Aktorius:                                                                                   |                  | Administratorius.                                                              |  |  |  |  |  |
| Susije PA<br>Administruoti nuotolinį<br>mokymąsi.                                           | Išplečiantys PA  |                                                                                |  |  |  |  |  |
|                                                                                             | Apimami PA       |                                                                                |  |  |  |  |  |
|                                                                                             | Specializuoti PA |                                                                                |  |  |  |  |  |
| Po sąlyga                                                                                   |                  | Sukuriamas ir išsaugomas naujas mokymosi<br>įrašas.                            |  |  |  |  |  |

12 paveiksle pateikiama panaudojimo atvejo "Kurti mokymosi įrašą" veiklos diagrama. Joje parodomas naujo mokymosi įrašo sukūrimo veiksmas.

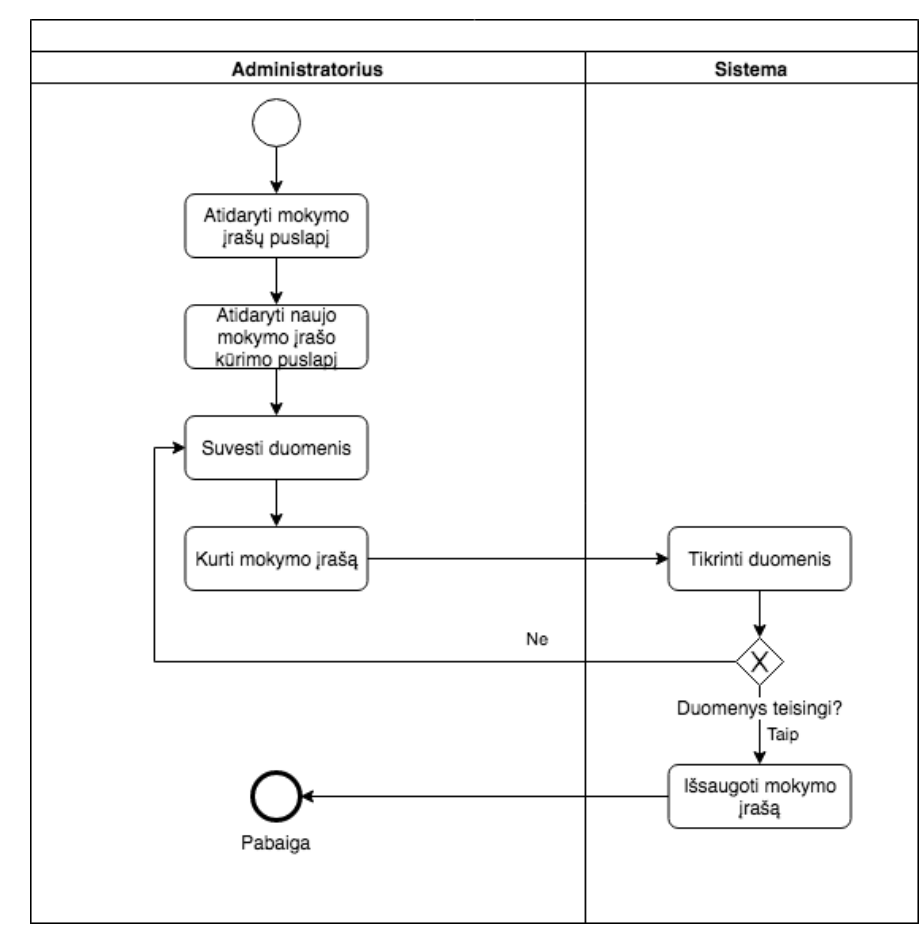

**12 pav. Panaudojimo atvejo "Kurti mokymosi įrašą" veiklos diagrama**

Panaudojimo atvejo "Redaguoti integracijos parametrus" specifikacija pateikiama 9 lentelėje.

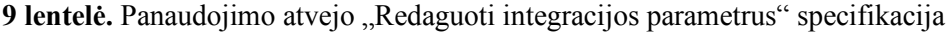

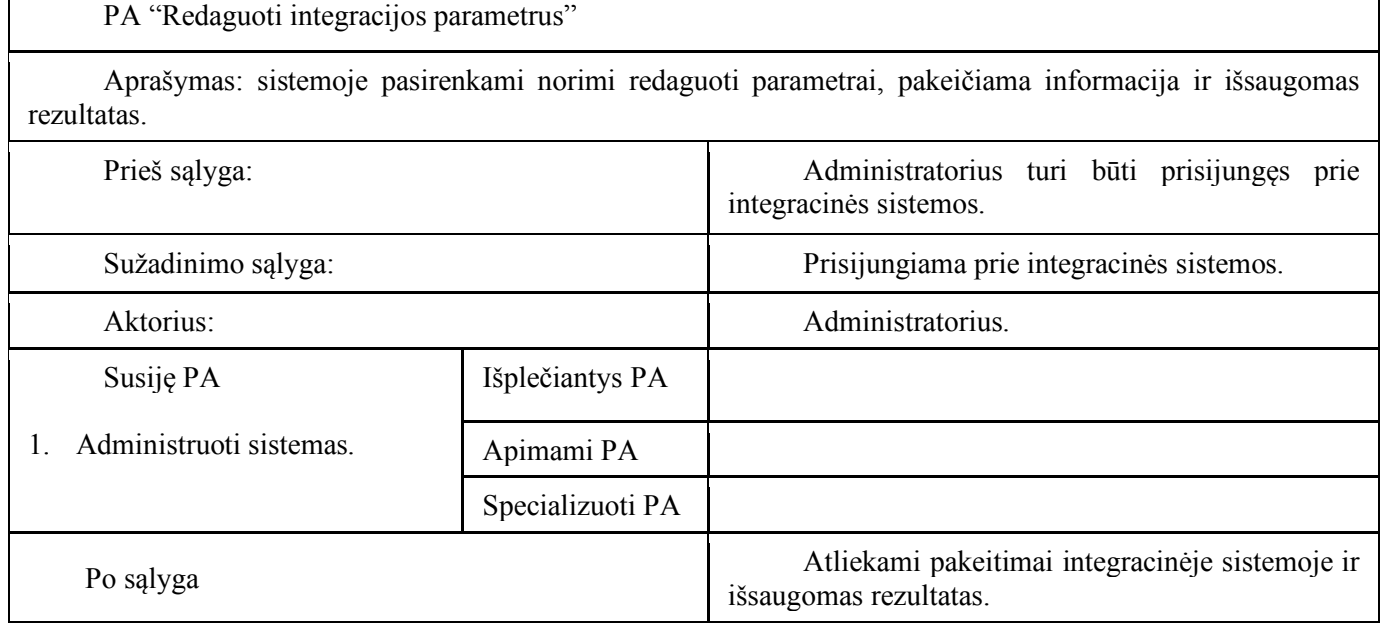

13 paveiksle pateikiama panaudojimo atvejo "Redaguoti integracijos parametrus" veiklos diagrama. Joje parodomas integracijos parametrų nustatymų keitimo veiksmas.

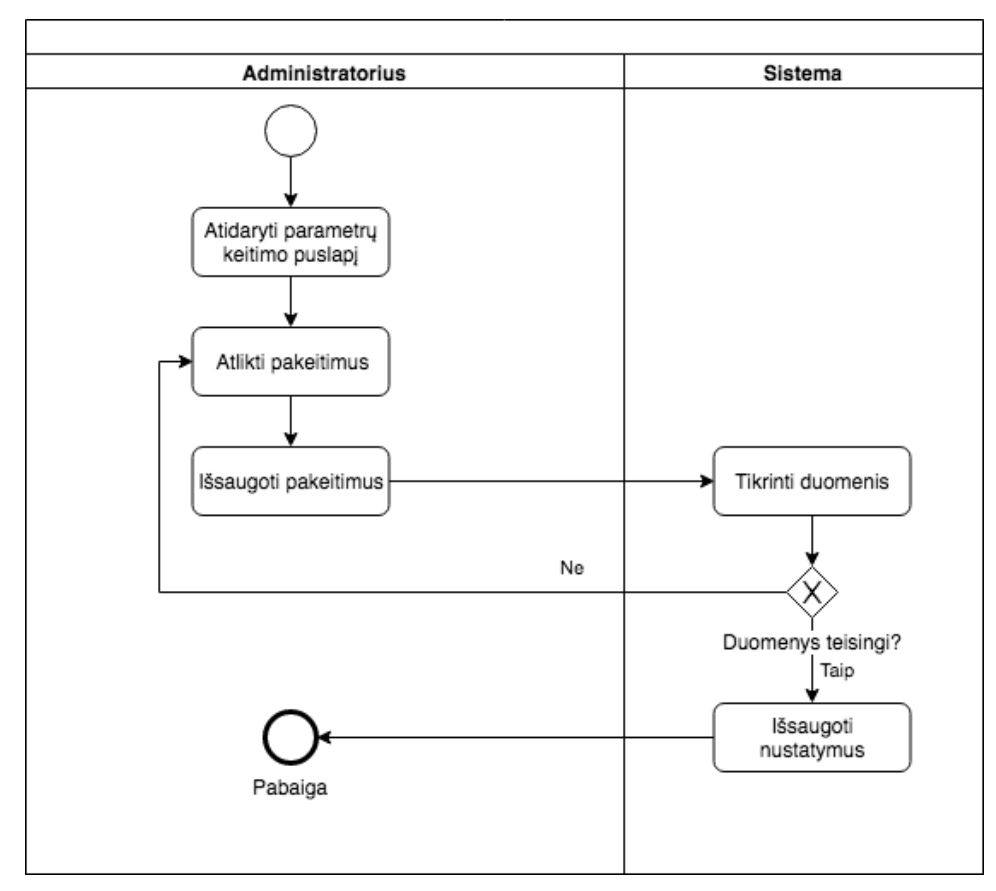

**13 pav. "Redaguoti integracijos parametrus"**

Panaudojimo atvejo "Peržiūrėti mokymosi užduotis" specifikacija pateikiama 10 lentelėje.

**10 lentelė.** Panaudojimo atvejo "Peržiūrėti mokymosi užduotis" specifikacija

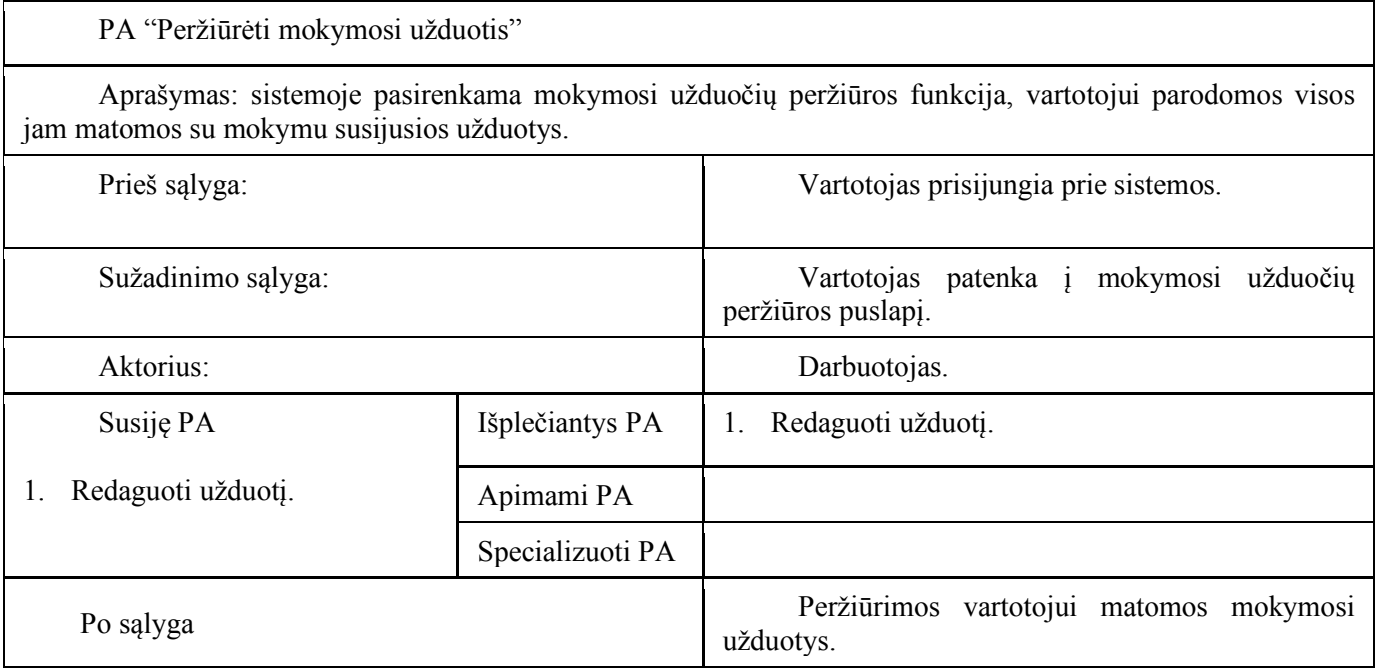

14 paveiksle pateikiama panaudojimo atvejo "Peržiūrėti mokymosi užduotis" veiklos diagrama. Joje parodomas darbuotojo mokymosi užduoties peržiūros veiksmas.

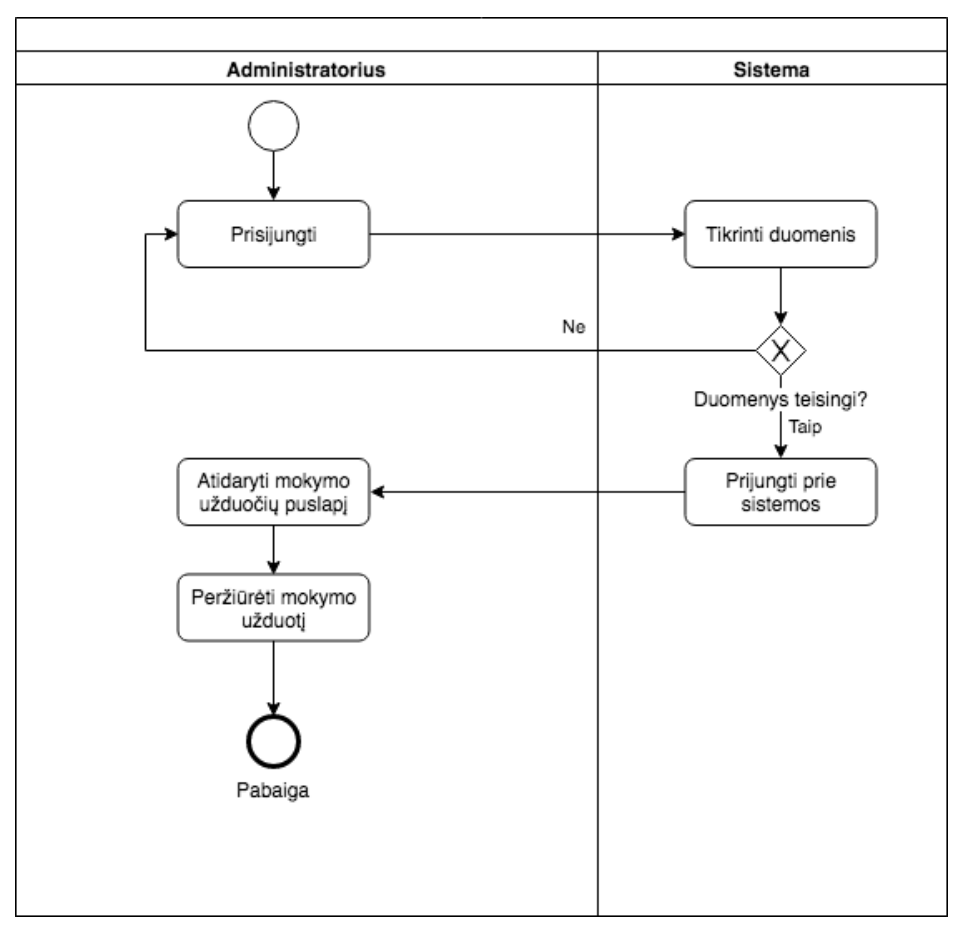

**14 pav. Panaudojimo atvejo "Peržiūrėti mokymosi užduotis" veiklos diagrama**

Panaudojimo atvejo "Redaguoti mokymosi užduotį" specifikacija pateikiama 11 lentelėje.

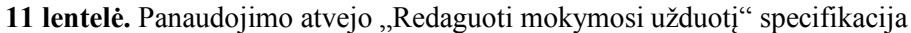

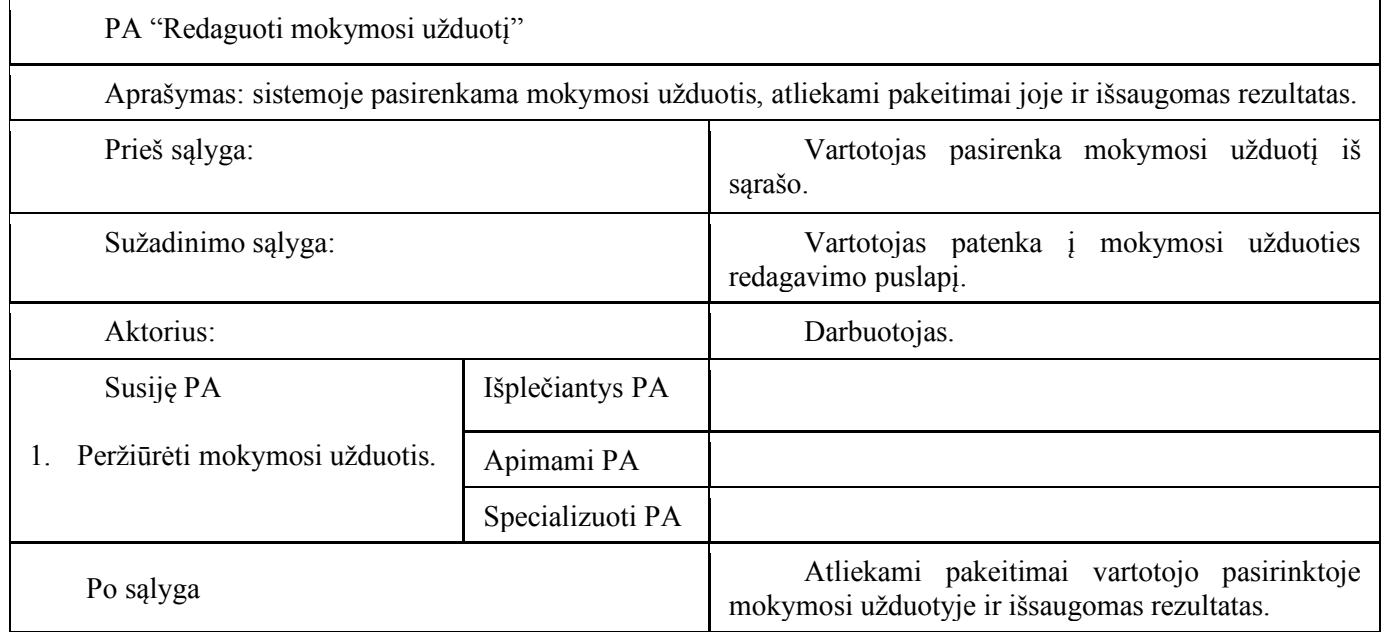

15 paveiksle pateikiama panaudojimo atvejo "Redaguoti mokymosi užduotį" veiklos diagrama. Joje parodomas darbuotojo mokymosi užduoties peržiūros ir redagavimo veiksmas.

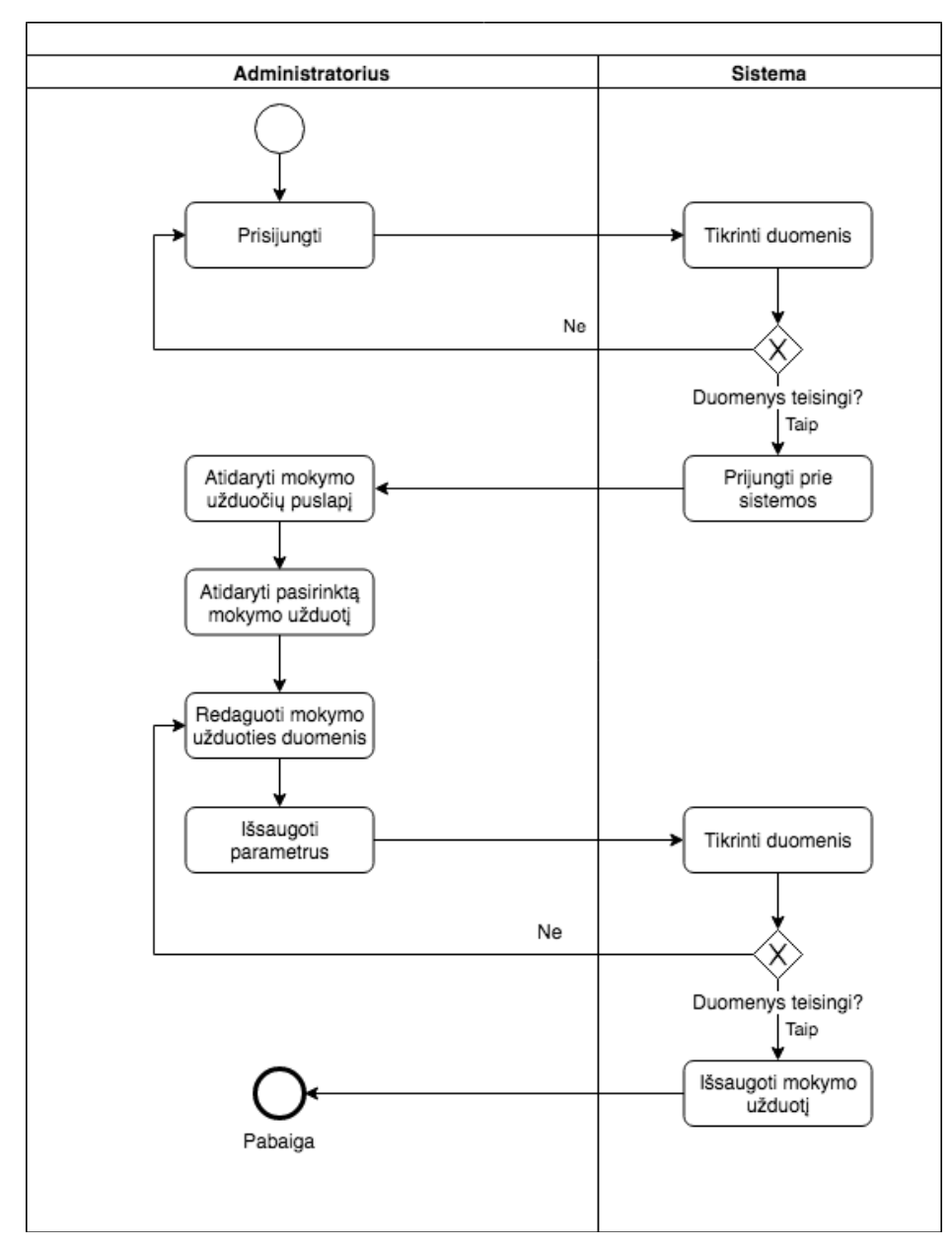

**15 pav. Panaudojimo atvejo "Redaguoti mokymosi užduotį" veiklos diagrama**

Informacija kaip atliekami visi šie veiksmai pateikiama ir žemiau esančioje sistemų rinkinio dokumentacijoje ir rekomendacijose.

#### **3. SISTEMŲ RINKINIO REALIZACIJA**

#### **3.1. Sistemų rinkinio paskirtis, naudotojai, pagrindinės funkcijos**

Sistemų rinkinys yra sudarytas iš keturių sistemų, toliau pateikiama kiekvienos sistemos paskirtis ir funkcijos. Taip pat pateikiami aspektai, parodantys kaip šios sistemos sąveikauja tarpusavyje.

Pagrindiniai sistemos naudotojai:

- administratoriai;
- projektų vadovai;
- darbuotojai.

Pagrindinės sistemos funkcijos:

- projektų sekimas ir dokumentavimas;
- užduočių kūrimas ir valdymas;
- mokymosi objektų kūrimas ir valdymas;
- bendravimas su kitais darbuotojais;
- duomenų saugojimo ir talpyklos funkcionalumas.

Pagrindinė funkcija – projektų ir mokymosi užduočių kūrimas ir valdymas bus atliekama naudojant programinę įrangą "JIRA", kurioje bus talpinama visa mokymuisi reikalinga medžiaga. Taip pat šioje sistemoje bus laikoma ir visa reikalinga informacija susijusi su projektais ir jų vykdymu, tiesa, mokymosi, bei projektų užduotys bus atskirtos vienos nuo kitų.

Bendravimui tarp darbuotojų užtikrinti pasitelkiama programinė įranga "Slack", kuri skirta pokalbių kambariams sukurti ir palaikyti. Darbuotojai šioje sistemoje gali būti priskirti į skirtingus pokalbių kambarius, taip pat yra galimybė bendrauti privačiai.

"Google Drive" paslaugos bus naudojamos saugant reikiamus duomenis, kurie galės būti suskirstyti pagal tipą, kategoriją ar kitą parametrą.

Visas šias sistemas apjungianti programinė įranga "Zapier", naudojama tam, kad kiekviena iš sistemų bet kuriuo metu būtų surišta viena su kita, matytų įvairių statusų parametrų pokyčius ir galėtų perduoti informaciją viena kitai. "Zapier" pagalba sujungiamos "JIRA", "Google Mail" ir "Slack" sistemos. Tai reiškia, kad įvykus pokyčiams "JIRA" sistemoje, pagal nustatytus parametrus, galima paskleisti informaciją į visas likusias sinchronizuojamas sistemas.

#### **3.2. Sistemų rinkinio diegimas ir paruošimas darbui**

Visos naudojamos sistemos yra pasiekiamos internetu, naršyklės pagalba. Dėl šios priežasties, specialaus diegimo prieš naudojantis sistemomis iš vartotojo pusės nereikia. Tiesa, būtina turėti kiekvienos iš naudojamų sistemų vartotojo paskyrą, bei tinkamai sukonfigūruoti sistemas ir paruošti jas darbui.

"JIRA" sistemos konfigūravimas labai priklauso nuo įmonės, kurioje taikomas šis įrankis tipo, reikalavimų ir poreikių. Toliau pateikiamas standartinės konfigūracijos aprašymas. Ši konfigūracija naudojama įmonėje, kurioje pateikiamas šis sistemų rinkinys.

Diegiamoje sistemoje sukuriamas darbo eigos modelis, pagal kurį bus valdomos sistemoje registruojamos užduotys, bei mokymosi objektai. Šiame modelyje sukuriami užduočių statusai: naujos užduotys, atrinktos užduotys, šiuo metu atliekamos užduotys, atliktos užduotys ir uždarytos užduotys. Darbo eigos modelio schema pateikiama 16 paveiksle. Taip pat buvo sukurtas naujas užduoties tipas – nuotolinio mokymosi užduotis. Šio tipo užduotys naudojamos kuriant naujus mokymosi objektus. Užduočių tipų sąrašas pateikiamas 17 paveiksle.

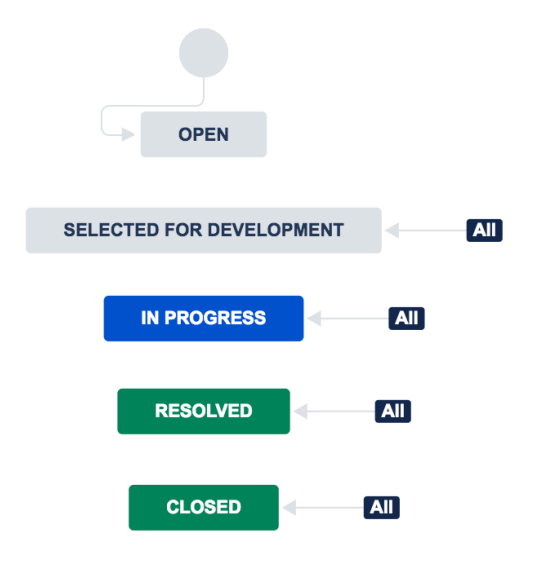

#### **16 pav. "JIRA" darbo eigos modelio schema**

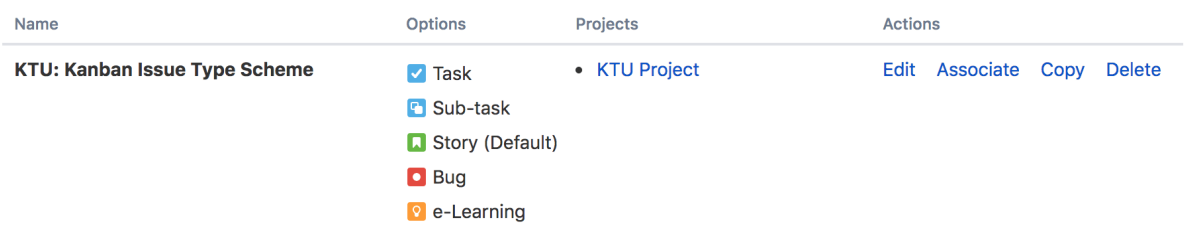

#### **17 pav. "JIRA" užduočių tipų sąrašas**

"Slack" sistemoje konfigūracija yra kur kas siauresnė, čia paruošiami du nauji pokalbių kambariai, kurie naudojami projektams, bei mokymosi objektams aptarti ir dalintis informacija apie juos. Pagrindinis "Slack" programos langas pateikiamas 18 paveiksle.

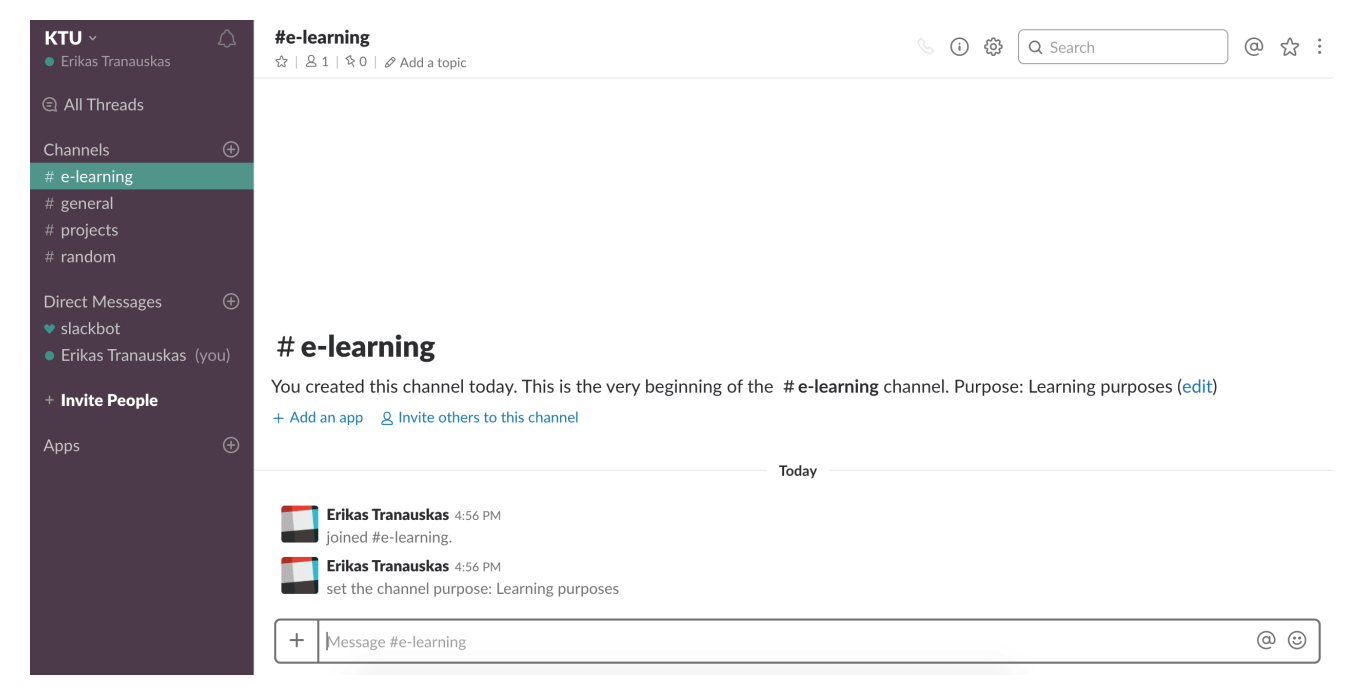

18 pav. Pagrindinis "Slack" programos langas

"Zapier" įrankio konfigūracija priklauso nuo sistemų, kurias norime apjungti kiekio ir ivairovės. Atsižvelgiant į mūsų naudojamas sistemas, "Zapier" įrankyje apjungėme "Slack", "JIRA", bei "Google" paslaugas. Susinchronizavus šias sistemas, gauname veiksmų scenarijus, kurie įvyksta atsitikus tam tikriems įvykiams šiose paminėtose sistemose. Scenarijų variantai pateikiami 19 paveiksle.

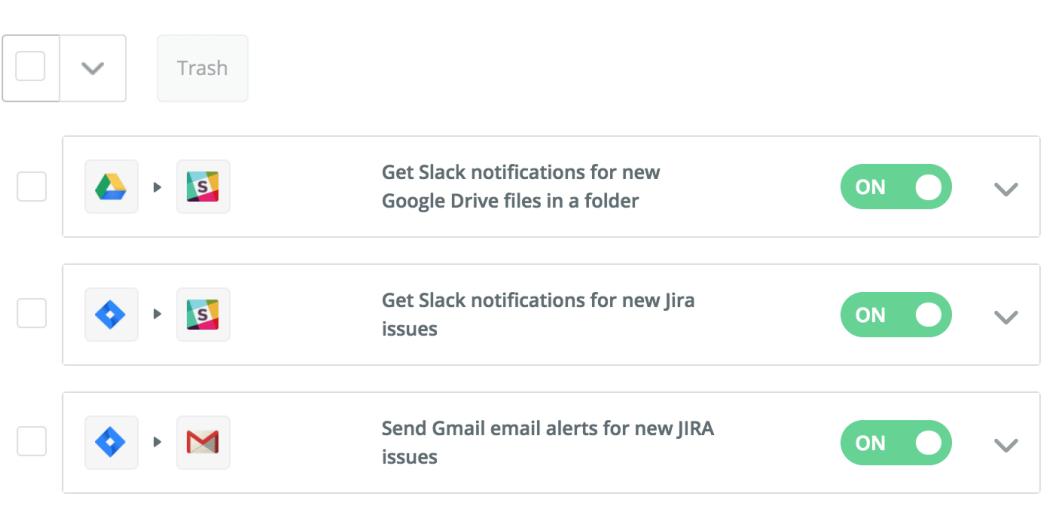

#### Home

#### **19 pav. "Zapier" scenarijų variantai**

#### **3.3. Bendri sistemų rinkinio naudojimo principai**

Visos aprašytos sistemos yra pasiekiamos internetinių sistemų principu – naudojant naršyklę. Visoms sistemoms yra reikalingos skirtingos vartotojų paskyros. Nuorodos į kiekvieną sistemą yra pateikiamos 12 lentelėje.

"Zapier" įrankis yra naudojamas tik kaip tarpinė sistema, sujungianti visas kitas sistemas į vieną visumą, tam, kad jos galėtų dalintis duomenimis viena tarp kitos. Dėl šios priežasties "Zapier" įrankis yra naudojamas tik kol pilnai sukonfigūruojama darbo eiga.

Pagrindinė sistema, kurioje vyks nuotolinis mokymasis ir projektų valdymas yra "JIRA", pagrindinių funkcijų aprašymas ir ekrano paveikslėliai pateikiami naudotojo vadove.

"Google" paslaugos ir pokalbių programa "Slack" yra naudojami kaip pagalbinės įrankio "JIRA" priemonės ir naudojami su tikslu pagerinti ir pagreitinti komunikaciją tarp vartotojų bei siekiant paspartinti informacijos sklidimo greitį tarp darbuotojų.

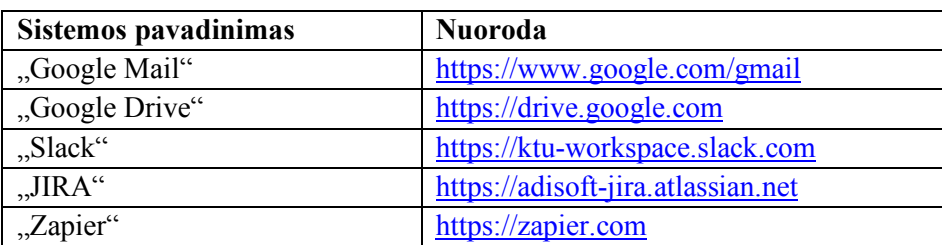

#### **12 lentelė. Nuorodos į sistemas**

#### **3.4. Naudotojo vadovas kiekvienam naudotojo tipui**

Šiame skyriuje pateikiamas projektų vadovo bei darbuotojo atliekamų veiksmų aprašymas. Šie vartotojų tipai išskiriami, suteikiant jiems atskiras vartotojų teises.

#### • **Projektų vadovo užduoties sukūrimas**

Užduotis kurti gali tik administratoriaus arba projektų vadovo rolę turintys vartotojai. Užduotis kuriama kairiajame šoniniame meniu paspaudus pliuso ženklą. Šis paspaudimas atidarys modalinį langą, kuriame reikia užpildyti visą reikiamą informaciją apie kuriamą užduotį. Užduoties kūrimo modalinis langas pateikiamas 20 paveiksle.

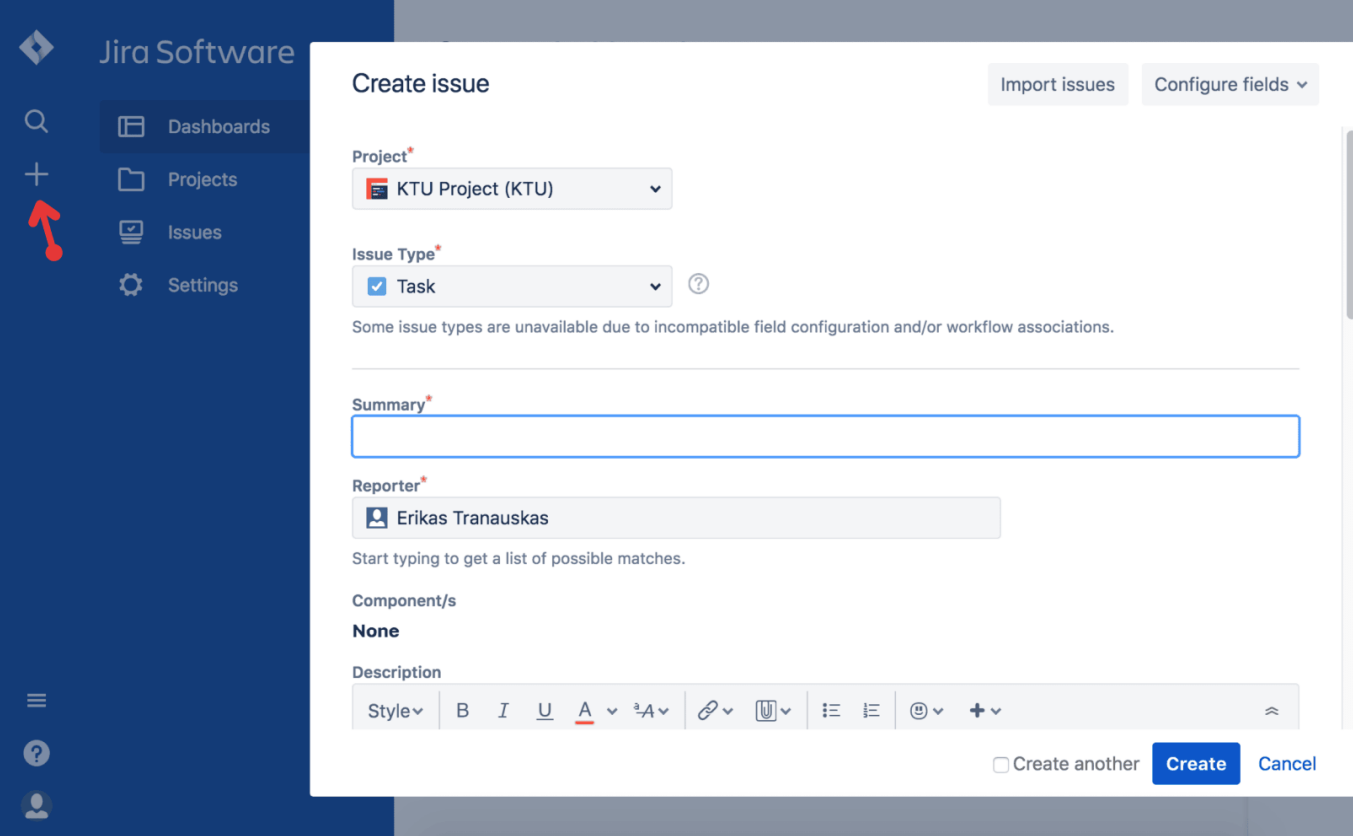

**20 pav. Projekto užduoties kūrimo modalinis langas**

#### • **Projektų vadovo mokymosi užduoties sukūrimas**

Mokymosi užduotis kuriama lygiai tokiu pačiu principu kaip ir projekto užduotis, tik užduoties parametrų lange reikia pasirinkti elektroninio mokymosi užduoties tipą. Pasirinkus jį, pildomi užduoties laukeliai šiek tiek pasikeičia. Užduoties tipo pasirinkimo laukelis pavaizduotas 21 paveiksle.

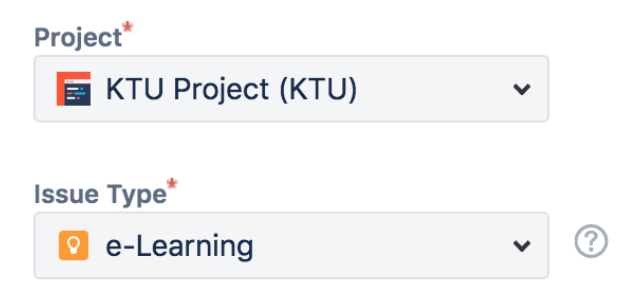

**21 pav. Užduoties tipo pasirinkimas**

#### • **Administratoriaus darbo eigos nustatymų keitimas**

Darbo eiga sistemoje nusako kokiu būdu bus vykdomos užduotys projektuose ir kaip bus vykdomas darbas susijęs su jomis. Visą darbo eigą galima redaguoti pagal vartotojų poreikius. Darbo eigos nustatymų puslapis pasiekiamas šiuo keliu: "Settings – Issues – Workflows". Šiame puslapyje reikia pasirinkti vieną iš esamų darbo eigų, arba sukurti naują. Darbo eigos modelio redagavimo puslapis pateikiamas 22 paveiksle.

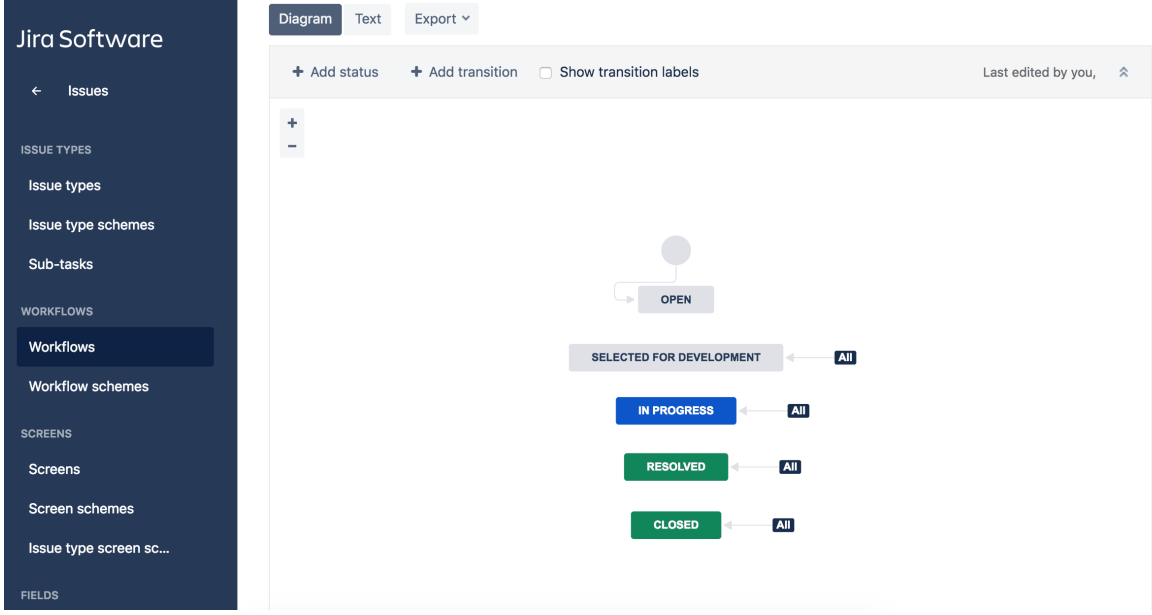

**22 pav. Darbo eigos modelio redagavimo puslapis**

#### • **Administratoriaus vartotojų rolių keitimas**

Šiame darbe pristatomame sistemų rinkinyje yra naudojamos trys pagrindinės vartotojų rolės: administratorius, projektų vadovas ir paprastas darbuotojas. Rolių redagavimas ir kūrimas atliekamas grupių puslapyje. Į šį puslapį patenkama šiuo keliu: "Site Administration – Groups". Taip pat yra galimybė redaguoti veiksmus, kuriuos gali atlikti tam tikra vartotojų grupė. Šie nustatymiai pasiekiami šiuo keliu: "Settings – Issues – Permission Schemes". Rolių ir jų nustatymų puslapis pavaizduotas 23 paveiksle.

|            | Jira Software                            | <b>Issues</b>                                                                        |                                                                           |                   | Q Search Jira admin     |
|------------|------------------------------------------|--------------------------------------------------------------------------------------|---------------------------------------------------------------------------|-------------------|-------------------------|
| Q<br>$\pm$ | <b>Issues</b><br>$\leftarrow$            | Permission schemes<br>Default software scheme<br><b>SHARED BY 1 PROJECT</b>          |                                                                           | Permission helper | <b>Grant permission</b> |
|            | <b>ISSUE TYPES</b><br><b>Issue types</b> | Default scheme for Software projects.<br>Learn more about project permission schemes |                                                                           |                   |                         |
|            | Issue type schemes                       | <b>Project permissions</b>                                                           |                                                                           |                   |                         |
|            | Sub-tasks                                | Permission                                                                           | <b>Granted</b> to                                                         |                   |                         |
|            | <b>WORKFLOWS</b><br><b>Workflows</b>     | <b>Administer Projects</b><br>Ability to administer a project in Jira.               | Project role<br>• Administrators<br>· atlassian-addons-project-<br>access | Edit              | Remove                  |
|            | <b>Workflow schemes</b>                  | <b>Browse Projects</b><br>Ability to browse projects and the issues within them.     | Project role<br>· atlassian-addons-project-                               | Edit              | Remove                  |
|            | <b>SCREENS</b><br><b>Screens</b>         |                                                                                      | access<br><b>Application access</b><br>• Any logged in user               |                   |                         |
| $\equiv$   | Screen schemes                           | <b>Manage sprints</b><br>Ability to manage sprints.                                  | Project role<br>· atlassian-addons-project-                               | Edit              | Remove                  |
| Ø          | Issue type screen sc                     |                                                                                      | access<br><b>Application access</b>                                       |                   |                         |

**23 pav. Rolių ir jų parametrų puslapis**

#### • **Administratoriaus užduočių tipų nustatymų keitimas**

Administratorius turi galimybę sukurti reikiamus užduočių tipus, kurie vėliau panaudojami identifikuojant užduotis. Šie nustatymai pasiekiami šiame puslapyje: "Settings – Issues – Issue Types". Užduočių tipų parametrų puslapis pateikiamas 24 paveiksle.

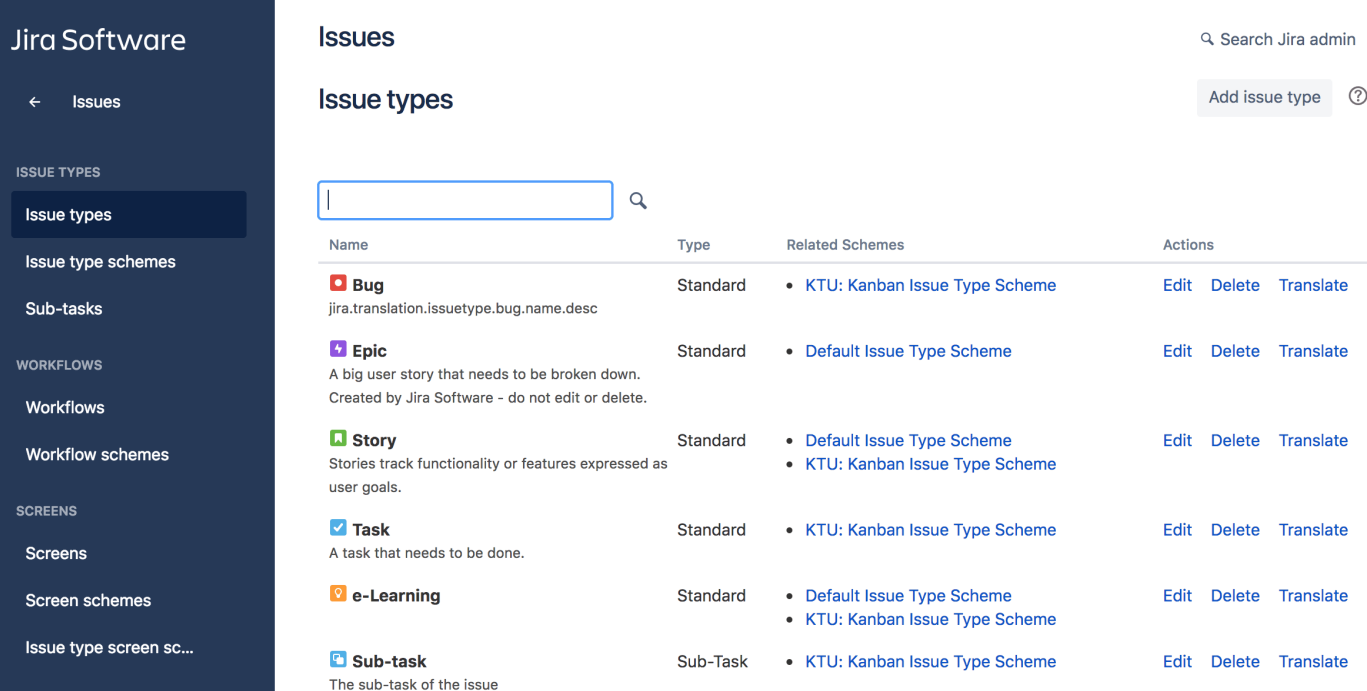

**24 pav. Užduočių tipų nustatymų puslapis**

#### • **Administratoriaus mokymosi įrašų kūrimas**

Mokymosi įrašai gali būti kuriami ne tik prie užduočių, tačiau ir atskirai vaizdinei ir tekstinei informacijai pateikti skirtoje skiltyje – "Confluence". Kuriant įrašą šioje skiltyje, vartotojui suteikiamos kur kas platesnės galimybės formatuoti tekstą bei pateikti turimą medžiagą kuo patogesniu formatu.

Ši funkcija pasiekiama kairiajame šoniniame meniu pasirinkus "Confluence" aplinką. Patekus į šią aplinką mums tampa prieinamos kelios naujos funkcijos tokios kaip naujos erdvės (angl. "Space") sukūrimas. Sukūrus naują arba patekus į esamą erdvę, viršutinėje puslapio dalyje atsiranda galimybė sukurti puslapį ("Create page"). Pasirinkus šią funkciją mes galime rinktis iš vieno iš jau paruoštų šablonų, arba naudoti tuščią puslapį. Sekančiame lange atidaroma forma, kurioje pateikiame visą norimą mokymosi objektą. Mokymosi objekto kūrimo forma pavaizduota 25 paveiksle.

Taip pat "Confluence" erdvėje yra tokios skiltys kaip "Blog" ir "Overview". "Blog" skiltyje galima skelbti įrašus, apie kuriuos pranešimų būdu bus informuoti visi komandos nariai. "Overview" yra pradinis "Confluence" aplinkos puslapis, kuriame galima pateikti visą svarbiausią informaciją vartotojams patogiu formatu. Pavyzdinis "Overview" puslapis pavaizduotas 26 paveiksle.

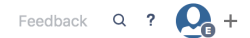

#### e-Learning / Pages  $\mathfrak{k}_{\mathrm{B}}^{\mathrm{o}}$ **CONTINUES** Page title

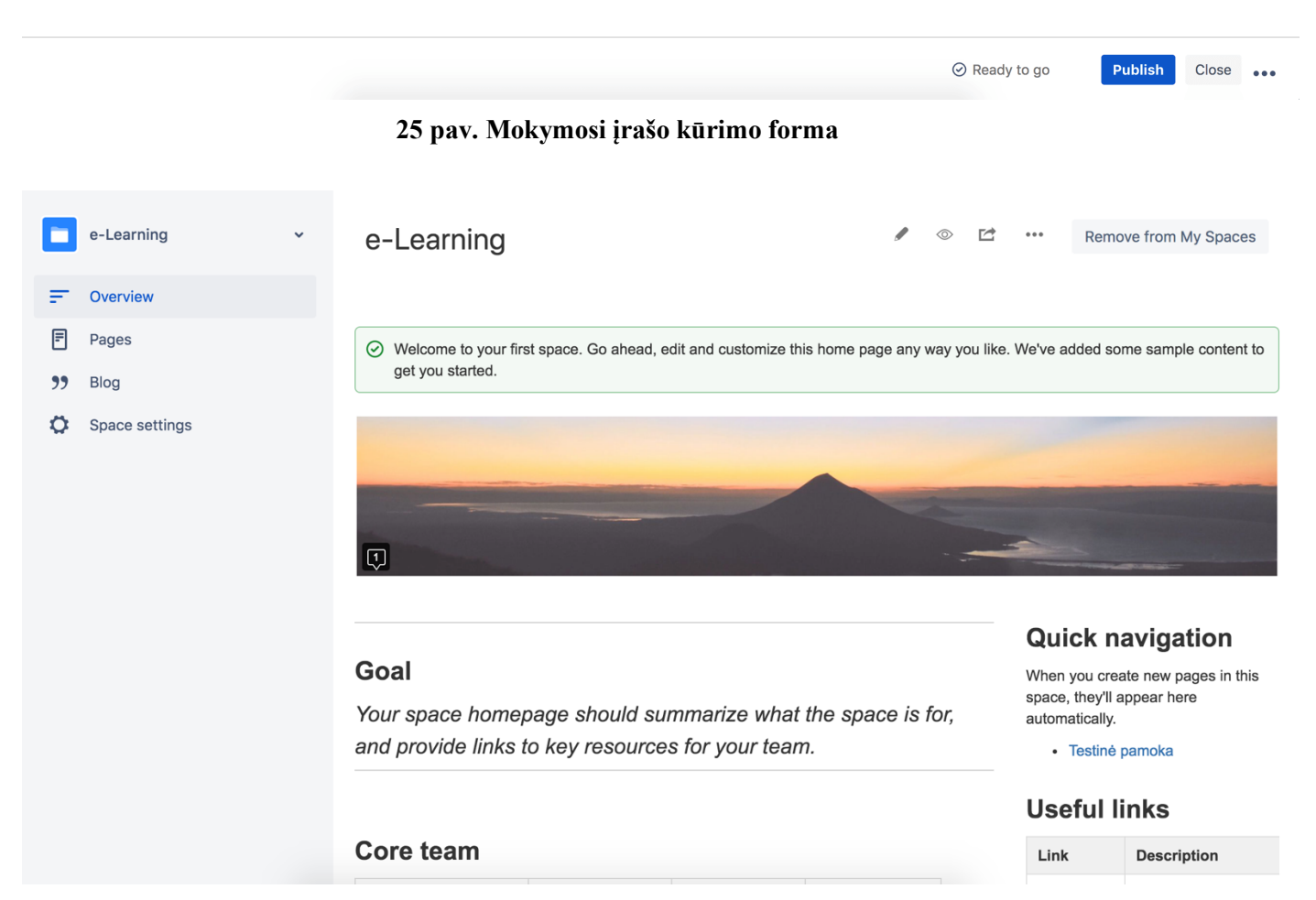

26 pav. Pavyzdinis "Overview" puslapis

#### • **Vartotojo projekto užduoties redagavimas**

Kiekvienas vartotojas gali redaguoti visas sukurtas užduotis pakeisdamas jų statusą, parašydamas komentarą, palikdamas įrašą apie atliktą darbą ir sugaištą laiką. Taip pat vartotojai gali perkelti užduotį į kitą kategoriją, taip pranešdami apie pradėtą ar atliktą darbą. Redagavimo langas atidaromas pasirinkus bet kokią užduotį iš užduočių sąrašo ir paspaudžiant mygtuką "Edit". Užduoties redagavimo langas pavaizduotas 27 paveiksle.

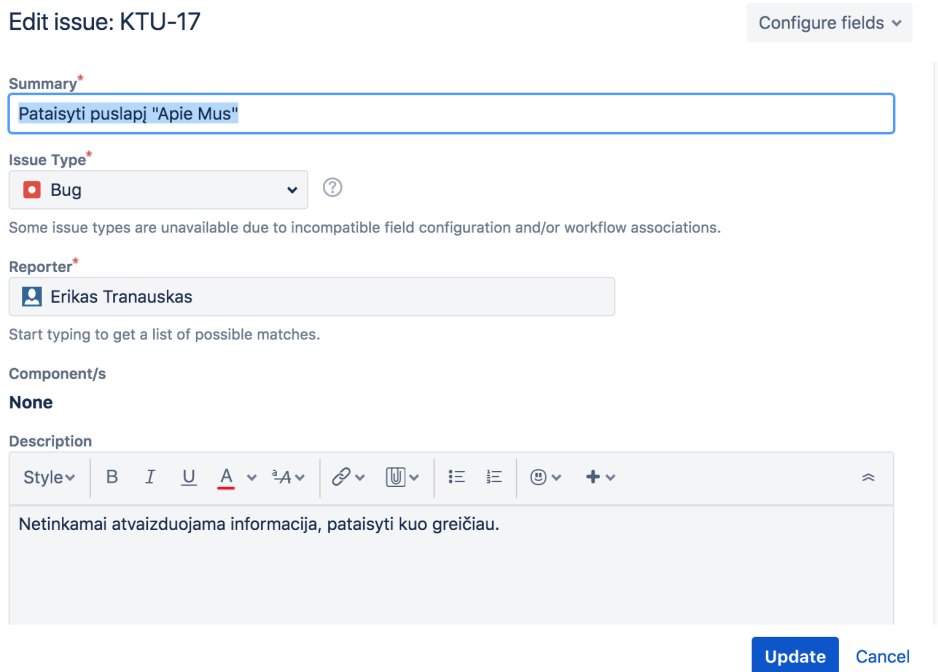

**27 pav. Užduoties redagavimo langas**

#### • **Dalyvavimas pokalbių kambaryje**

Visi sistemų rinkinio vartotojai turi prieigą prie "Slack" pokalbių kambario, kuriame yra sukurti specialūs pokalbių kambariai skirtingiems projektams ir elektroniniam mokymuisi. Taip pat visi vartotojai gali bendrauti vienas su kitu privačiomis žinutėmis. Pokalbių kambarių "Slack" programoje vaizdas pavaizduotas 28 paveiksle.

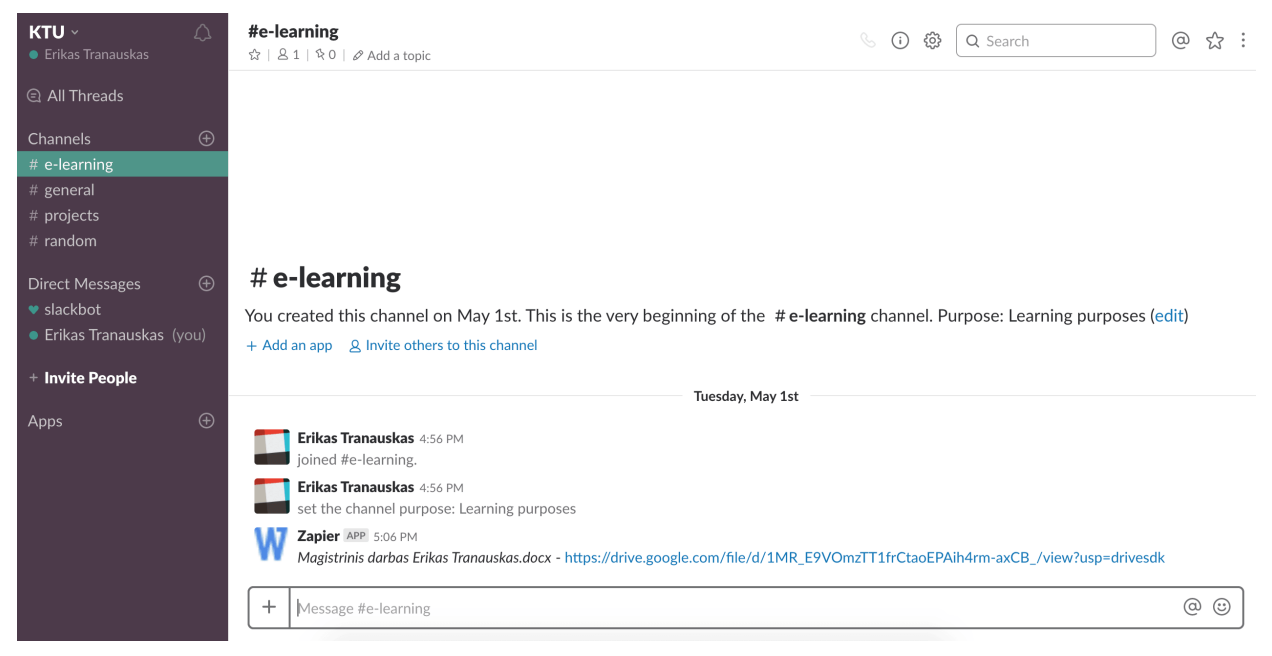

**28 pav. "Slack" programos langas**

#### • **Sistemų rinkinio integracijos parametrų redagavimas**

Administratorius turi galimybę valdyti visus parametrus susijusius su sistemų rinkinyje veikiančiomis programomis. Šie nustatymai yra valdomi pagrindiniame sistemos "Zapier" puslapyje pasirinkus kategoriją "Zaps". Atsidariusiame puslapyje yra atvaizduojami visi sukurti integracijos ryšiai, pasirinkus vieną iš jų, patenkame į redagavimo puslapį. Redaguoti galima tokius parametrus kaip "Slack" programoje esantis žinutės tipas po "JIRA" užduoties sukūrimo ar pranešimų, siunčiamų elektroniniu paštu, tekstus. Vienas iš nustatymų langų pateikiamas 29 paveiksle.

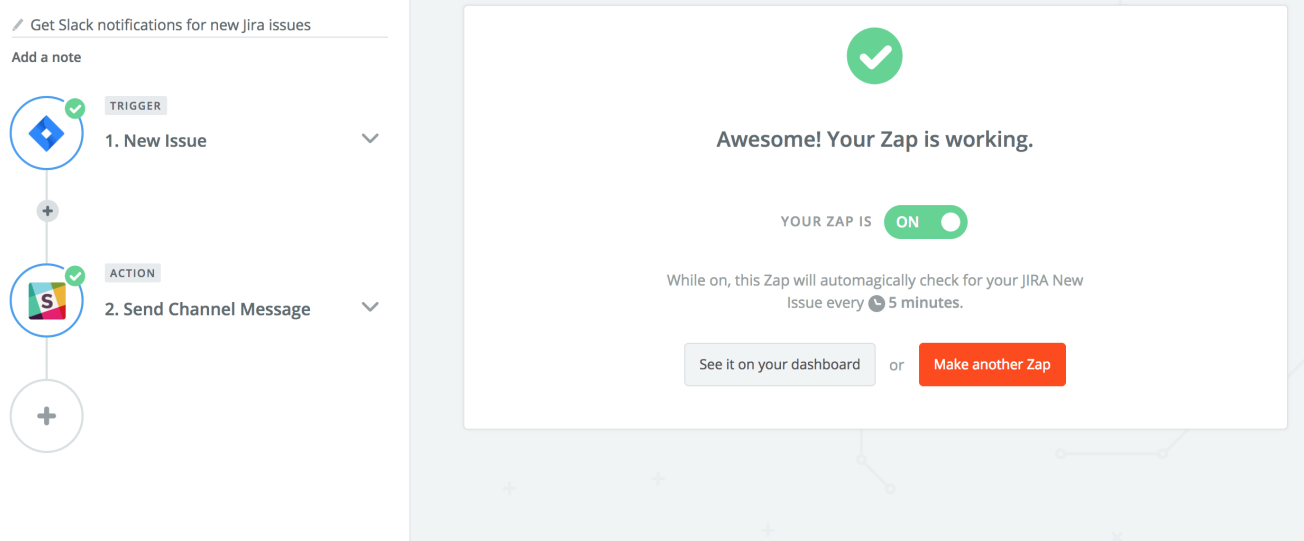

**29 pav. "Zapier" integracijos parametrų langas**

#### • **Projektų ir užduočių statistika**

"JIRA" sistema siūlo patogų ir paprastą būdą peržiūrėti statistiką apie esančius ir buvusius projektus, jų užduotis, užduočių atlikimo tempą ir visus kitus dalykus susijusius su projektais. Ši statistika yra projektų skiltyje, pasirinkus projektą reikia pasirinkti meniu punktą "Reports". Atsidariusiame lange galime rinktis ataskaitos tipą pagal vartotojui reikiamus duomenis. 30 paveiksle pateikiama statistikos diagrama pagal atliktas ir neatliktas užduotis sistemoje.

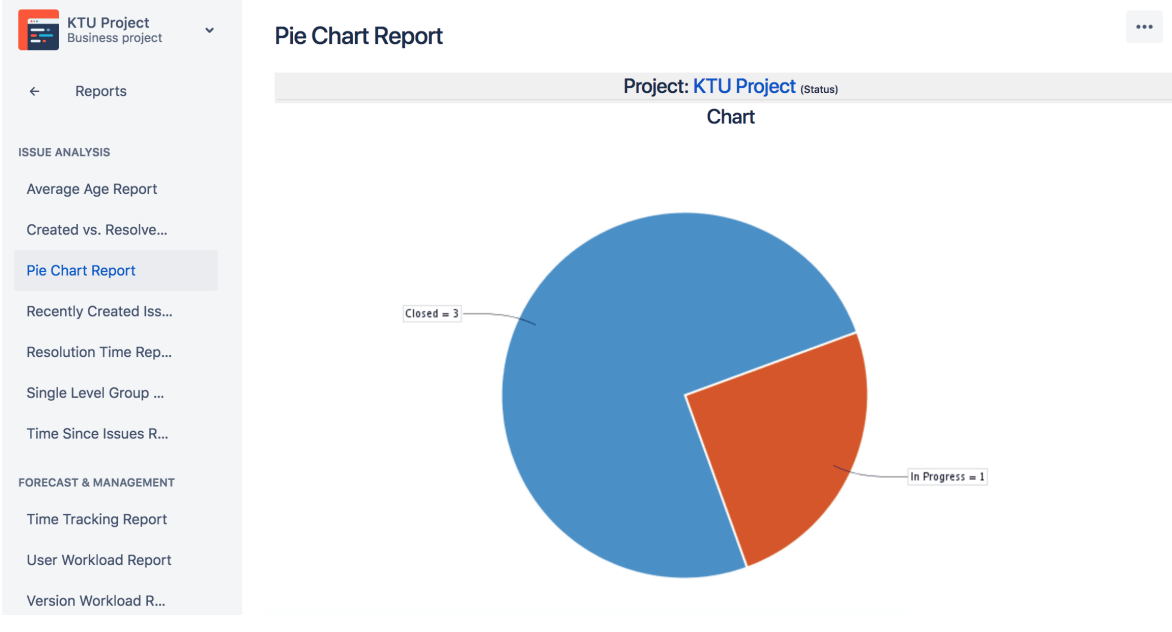

**30 pav. Statistikos duomenų diagrama pagal užduotis**

#### **4. SISTEMŲ RINKINIO TESTAVIMAS IR ĮVERTINIMAS**

Prieš atiduodant sistemų rinkinį į įmonę, kurioje vyko bandomasis laikotarpis, buvo sukurti pavyzdiniai duomenys kiekvienoje sistemų rinkinio sistemoje. Taip pat buvo atlikti pagrindinių funkcijų testavimo uždaviniai, tokie kaip naujų užduočių, vartotojų kūrimas, vartotojų rolių redagavimas ir nuotolinio mokymosi įrašų kūrimas, redagavimas ir peržiūra. Testavimas vyko rankiniu būdu, o įsitikinus, kad visos funkcijos veikia pagal paskirtį, sistemų rinkinys buvo atiduotas įmonei.

Sistemų rinkinys buvo testuojamas įmonėje "Adisoftas", kurios pagrindinė veikla yra informacinių sistemų ir elektroninių parduotuvių kūrimas bei priežiūra. Įmonė turi 10 skirtingų sričių darbuotojus, kurių paskyros atitinkamai buvo sukurtos sistemų rinkinyje esančiose sistemose. Taip pat į sistemų rinkinį buvo perkelta dalis projektų bei jiems priskirtų užduočių, kurių dėka vartotojai turėjo pakankamai duomenų skirtų testavimui.

Bandomojo laikotarpio metu, dalis įmonės darbo buvo atliekama šiame sistemų rinkinyje. Buvo atliekamos projektų, užduočių ir el. pašto valdymo funkcijos, taip pat buvo pasiūlyta ir pradėta naudoti nuotolinio darbuotojų mokymosi funkcija.

Po bandomojo laikotarpio, buvo atlikta darbuotojų apklausa, kuri padėjo įvertinti sistemų rinkinio, su kuriuo jie dirbo, teigiamas bei neigiamas savybes. Apklausos dalyviai taip pat galėjo palikti rekomendacijas ar patarimus, kaip sistemų rinkinys galėtų būti patobulintas. Vertinimas buvo atliekamas pagal šiuos aspektus:

- sistemų rinkinio funkcionalumas;
- naudojimosi sistemų rinkinių patogumas;
- sistemų rinkinyje atliekamų funkcijų sudėtingumas;
- sistemų rinkinyje esančių įrankių dizaino sprendimas;
- nuotolinio mokymosi procesų sprendimo realizavimas;
- projektų valdymo procesų sprendimo realizavimas;
- sistemų rinkinyje esančių sistemų integravimas.

Toliau šiame skyriuje apžvelgiami darbuotojų apklausos rezultatai, pateikiant visus į apklausą įtrauktus aspektus ir jų paaiškinimus. Iš viso buvo apklausta 10 darbuotojų. Kiekvieną sistemų rinkinio aspektą buvo galima įvertinti trijų balų sistemoje, tačiau apklausos dalyviai buvo skatinami palikti komentarą apie kiekvieną sistemų rinkinio aspektą, nes tokiu būdu galima geriau įsigilinti į sistemų rinkinio gerąsias ir blogąsias savybes iš vartotojų pusės.

#### • **Sistemų rinkinio funkcionalumas**

Įvertinama bendra vartotojo naudojimosi sistemų rinkiniu patirtis, visų funkcijų išpildymas ir nauda. 8 iš 10 vartotojų buvo patenkinti naudojimusi sistemų rinkiniu, likusieji 2 neturėjo jokios nuomonės. Įvertinant apklausos dalyvių paliktus komentarus, sistemų rinkinyje yra nemažai funkcijų, kurių trūksta dabartinėje jų naudojamoje sistemoje, tokių kaip platesnis užduočių ir projektų valdymas, taip pat integruotas nuotolinio mokymosi panaudojimas. Bendras sistemų rinkinio įvertinimas yra teigiamas.

#### • **Naudojimosi sistemų rinkiniu patogumas**

Bendras naudojimosi sistemų rinkiniu patogumas. Įvertinama ar patogu pasiekti sistemų rinkinyje esančias funkcijas ir atlikti darbą kuo paprasčiau. 9 iš 10 vartotojų teigiamai įvertino vartotojo sąsają sistemų rinkinyje ir teigė, kad užduočių ir nuotolinio mokymosi valdymas yra patogesnis nei šiuo metu naudojamoje sistemoje, kadangi "JIRA" įrankyje yra naudojamas "Kanban" užduočių atvaizdavimas, dėl ko visas vaizdas tampa aiškesnis ir gražiau pateiktas vizualiai.

#### • **Sistemų rinkinyje atliekamų funkcijų sudėtingumas**

Įvertinama ar darbuotojui sunku atlikti sistemų rinkinyje esančias funkcijas susijusias su projektų ir nuotolinio mokymosi valdymu. 5 iš 10 apklaustųjų teigė, jog atlikti funkcijas naujame sistemų rinkinyje iš pradžių buvo sunkiau, kadangi dėl padidėjusio funkcijų kiekio atsirado tam tikrų netikslumų atliekant reikiamas užduotis. Tiesa, apklausos atsakymuose buvo paminėta, kad išmokus atlikti reikiamus veiksmus problemos išsisprendė.

#### • **Sistemų rinkinyje esančių įrankių dizaino sprendimas**

Įvertinama ar darbuotojus tenkina sistemų rinkinyje naudojamų įrankių grafinis apipavidalinimas ir dizaino sprendimai. 10 iš 10 apklausos dalyvių buvo pilnai patenkinti grafiniu sistemų rinkinio apipavidalinimu ir teigė, kad dizaine nieko keisti nereikia.

#### • **Nuotolinio mokymosi procesų sprendimo realizavimas**

Įvertinamas darbuotojų nuotolinio mokymosi sprendimo realizavimas ir apžvelgiami rezultatai po bandomojo sistemų rinkinio naudojimosi, taikant nuotolinį mokymąsi, laikotarpio. 6 iš 10 darbuotojų nuotolinio mokymosi integraciją įvertino teigiamai. Likusieji teigė, kad nuotolinio mokymosi integravimas yra ganėtinai nepatogus, kadangi mokymosi ir darbo užduotys yra vienoje vietoje, dėl ko ganėtinai sudėtinga susigaudyti tarp jų. Taip pat buvo pastebėta, kad darbuotojų kvalifikacijos kėlimas negali būti įvertintas per tokį trumpą laiką, todėl buvo nuspręsta sistemų rinkiniu naudotis ilgesnį laiko tarpą, per kurį būtų įmanoma įvertinti ar įdiegtas nuotolinio mokymosi sprendimas atneša naudos darbuotojų žinių gerinimui.

#### • **Projektų valdymo procesų sprendimo realizavimas**

Įvertinamas darbuotojų projektų ir užduočių valdymo sprendimo realizavimas. 10 iš 10 apklaustų darbuotojų pareiškė, kad jie yra patenkinti projektų ir užduočių valdymo procesais, kadangi užduočių atvaizdavimas tapo daug paprastesnis ir suprantamesnis, taip pat atsirado tokios funkcijos kaip laiko skirto užduotims atlikti sekimas ir platesnės užduoties aprašymo galimybės.

#### • **Sistemų rinkinyje esančių sistemų integravimas**

Įvertinama sistemų rinkinyje esančių sistemų tarpusavio integracija. 7 iš 10 apklaustųjų buvo patenkinti sistemų tarpusavio integracija, teigdami, jog visos sistemų rinkinyje sąveikaujančios sistemos veikia gerai ir tinkamai, taip pat buvo paminėta, kad tokia integracija sutaupo laiko atliekant tam tikras funkcijas, pvz. kuriant naujas užduotis. Likę 3 respondentai buvo nepatenkinti, jog sistemų rinkinyje atskirta el. pašto paslauga ir ji nėra integruota į užduočių ir projektų valdymo sistemos vidų. Dėl to automatiškai sistemų rinkinyje atsiranda viena papildoma sistema, ko būtų įmanoma išvengti.

Apibendrinant apklausos rezultatus galima teigti, kad bendras naudojimasis sistemų rinkiniu įmonės darbuotojams patiko ir jie yra patenkinti visomis naujomis funkcijomis. Labiausiai darbuotojams patiko naujos galimybės projektų ir užduočių valdyme, taip pat nuotolinio mokymosi galimybė ir naudojamų sistemų apjungimas. Tiesa, buvo paliktos tokios pastabos, kaip ne visada patogus nuotolinio mokymosi naudojimas dėl jo integracijos kartu su projektų ir užduočių valdymu ir per didelis naudojamų sistemų kiekis.

#### **5. REKOMENDACIJOS SISTEMŲ RINKINIUI**

Šiame skyriuje pateikiami naudojimosi sistemų rinkiniu pavyzdžiai ir rekomendacijos. Taip pat pateikiama informacija apie sistemos išplėtimo galimybę ir pritaikymą įvairiems scenarijams. "Merchant Maverick" (*Implementing New Project Management Software: Four Ways to Engage Your Team, 2016*), "Capterra" (*5 Tips to Help Your Team Implement a New Project Management Tool, 2018*) ir panašiuose straipsniuose teigiama, kad vienas iš būdų darbuotojams sėkmingai pristatyti naują programinę įrangą yra gero sistemos pavyzdžio ir bandomosios versijos pateikimas. Todėl nuspręsta pateikti pavyzdinius sistemų rinkinio duomenis, kurie apimtų visas galimas funkcijas.

#### **5.1. Sistemų rinkinio praplėtimo rekomendacijos**

Gali atsitikti taip, kad įmonėje, kuri naudoja šiame darbe pristatomą sistemų rinkinį, pritrūks tam tikrų funkcijų ar šiuo metu esamų galimybių. Tokiu atveju, sistemų, sudarančių sistemų rinkinį, kiekis gali būti labai nesudėtingai praplėstas.

Sistemų rinkinys praplečiamas kitomis sistemomis įrankio "Zapier" pagalba. Tai padaryti gali administratoriaus teisę ir prieigą prie "Zapier" paskyros turintis darbuotojas. "Zapier" įrankio pradiniame puslapyje galima pamatyti pilną sąrašą sistemų, kurios gali būti sujungtos tarpusavyje. Pasirinkus norimą sistemą galima pamatyti kokias funkcijas ji gali atlikti, su kokiomis kitomis sistemomis ji gali būti sujungta ir kokie yra reikalavimai šių sistemų sujungimui.

Atlikus visus konfigūracijos žingsnius, sistema prijungiama prie esamo sistemų rinkinio. Tokiu būdu funkcionalumo galimybės gali būti praplečiamos pagal vartotojų poreikius.

#### **5.2. Panaudojimas kitose įmonėse**

Visą sistemų rinkinį ir jo konfigūraciją galima adaptuoti kitoms panašaus pobūdžio įmonėms. Dažniausiai tai yra su informacinėmis technologijoms susijusios įmonės, tačiau sistemų rinkinys gali būti puikiai pritaikytas prie bet kokio pobūdžio darbo veiklos, kurioje yra stebimas visas darbo procesas ir darbuotojų nuotolinis mokymasis.

Pritaikant sistemų rinkinį kitose įmonėse, diegimo procesas lieka toks pats. Svarbiausia dalis – konfigūracija, kadangi skirtingose įmonėse gali būti skirtingi darbo ir nuotolinio mokymosi procesai, gali skirtis vartotojų rolės, veiksmai. Visi šie parametrai konfigūruojami po sistemų rinkinio diegimo, taip pat, norint juos pritaikyti, visų pirma reikia gauti pakankamai informacijos apie dabartinius įmonės veiklos procesus. Priklausomai nuo parinktų parametrų, gali skirtis tam tikros funkcijos esančios sistemų rinkinyje, tai taip pat priklauso ir nuo pačių apjungiamų sistemų.

Dėl plačių konfigūracijos galimybių, sistemų rinkinio panaudojimas nėra apribojamas ties viena įmone ar viena veiklos kryptimi. Visi veiklos procesai priklauso nuo pačių sistemų rinkinio vartotojų.

#### **6. REZULTATŲ APIBENDRINIMAS IR IŠVADOS**

- 1. Išanalizuotos tokios nuotolinio mokymosi technologijos kaip "Moodle", "Asana", "JIRA", kurios gali būti taikomos keliant įmonės darbuotojų kvalifikaciją.
- 2. Atlikus lyginamąją analizę, nuspręsta pasirinkti sistemą "JIRA", kuri bus naudojama ne tik nuotoliniam mokymui vykdyti, bet ir valdyti projektus ir užduotis įmonės darbo procesuose.
- 3. Išanalizavus veiklos charakteristiką ir technologijų panaudojimo būdus, nuspręsta, kad bus kuriamas sistemų rinkinys, kurį sudaro "JIRA", "Slack", "Zapier" ir "Google" sistemos. Sistemų rinkinys reikalingas pilnam visų reikalingų funkcijų išpildymui.
- 4. Apibrėžti ir diagramomis pateikti sistemų rinkinyje esantys panaudojimo atvejai, kurie atskirti trims vartotojų tipams – administratoriams, projektų vadovams ir paprastiems darbuotojams. Šios diagramos nusako kaip bus naudojami sistemų rinkinyje esantys įrankiai.
- 5. Įdiegtos ir sukonfigūruotos "JIRA", "Slack", "Google" sistemos, kurios buvo tarpusavyje sujungtos panaudojant įrankį "Zapier". Sujungtus šias sistemas, gautas sistemų rinkinys.
- 6. Atliktas bandomasis testavimas, paruošti pavyzdiniai duomenys ir sistemų rinkinys pristatytas įmonėje. Pavyzdinius duomenis sudaro: vartotojai, projektų užduotys, mokymosi objektų užduotys, mokymosi įrašai.
- 7. Parengta sistemų rinkinio dokumentacija ir rekomendacijos vartotojams.
- 8. Atliktas sistemų rinkinio testavimas įmonėje ir darbuotojų apklausa, kuri parodė, kad įdiegtas sistemų rinkinys labiausiai pagerino projektų valdymo procesus, tačiau nuotolinio mokymosi integracija taip pat atnešė naudos. 8 iš 10 apklaustųjų teigiamai atsiliepė apie bendrą naudojimąsi sistemų rinkinių, kai apie nuotolinio mokymosi integravimą ir naudą teigiamai atsiliepė tik kiek daugiau nei pusė visų apklaustųjų.

#### **7. LITERATŪRA**

- [1] M. Condruz-Bacescu, "E-LEARNING IN COMPANIES," The 11th International Scientific *Conference eLearning and software for Education,* pp. 101-107, 2015.
- [2] "Agile methods in European embedded software," 20 Gruodžio 2016. [Tinkle]. Available: http://agilesouthflorida.pbworks.com/f/Agile%2BMethods%2Bin%2BEuropean%2BEmbedded %2BSoftware%2BDevelopment.pdf.
- [3] "Distance Learning," 20 Gruodžio 2016. [Tinkle]. Available: http://whatis.techtarget.com/definition/distance-learning-e-learning.
- [4] "HOW TO AVOID MISCOMMUNICATION IN SOFTWARE DEVELOPMENT PROJECTS," 18 Gruodžio 2016. [Tinkle]. Available: http://www.acceptic.com/blog/miscommunication-insoftware-development-projects.html.
- [5] "Nuotolinis mokymasis būdas mokytis, neturintiems laiko," 20 Gruodžio 2016. [Tinkle]. Available: http://www.lietuviai.co.uk/uk-ziniasklaida/uk-mokslas/nuotolinis-mokymasis-budasmokytis-neturintiems-laiko.
- [6] 20 Gruodžio 2016. [Tinkle]. Available: https://www.mountaingoatsoftware.com/agile/scrum/product-backlog.
- [7] .The 9 Best Basecamp Alternatives, "20 Gruodžio 2016. [Tinkle]. Available: http://blog.capterra.com/9-best-basecamp-alternatives/.
- [8] "The Crossroads between Lifelong Learning and Information Technology A Challenge Facing Leading Universities," 20 Gruodžio 2016. [Tinkle]. Available: http://onlinelibrary.wiley.com/doi/10.1111/j.1083-6101.1998.tb00094.x/full.
- [9] "Central and Eastern European Online library," 2018. [Tinkle]. Available: https://www.ceeol.com/search/journal-detail?id=574. [Kreiptasi 14 04 2018].
- [10] "Types of project management software," 2017. [Tinkle]. Available: https://project-managementsoftware.financesonline.com/types-project-management-software/.
- [11] "Most popular project management software," 2017. [Tinkle]. Available: https://www.capterra.com/project-management-software/.
- [12] "JIRA documentation," 2018. [Tinkle]. Available: https://confluence.atlassian.com/jirasoftwarecloud/jira-software-documentation-764477791.html.
- [13] "Asana guide," 2018. [Tinkle]. Available: https://asana.com/guide.
- [14] Capterra, "Internal communications software," 2018. [Tinkle]. Available: https://www.capterra.com/internal-communications-software/.
- [15] J. Brandon, "10 Practical Tips for Using Slack at Work," 2018. [Tinkle]. Available: https://www.businessnewsdaily.com/10528-slack-business-tips-tricks.html.
- [16] R. Mayhew, "Importance of Employee Performance in Business Organizations," [Tinkle]. Available: http://smallbusiness.chron.com/importance-employee-performance-businessorganizations-1967.html.
- [17] R. Wormley, ..How To Build An Effective On-The-Job Training Program, "2015. [Tinkle]. Available: https://wheniwork.com/blog/on-the-job-training/.
- [18] "HOW TO IMPROVE EMPLOYEE PERFORMANCE IN 6 STEPS," 2017. [Tinkle]. Available: https://blog.walkme.com/how-to-improve-employee-performance/.
- [19] . Learning while working: how skills development can be supported through workplace learning," 2011. [Tinkle]. Available: http://www.cedefop.europa.eu/en/news-andpress/news/learning-while-working-how-skills-development-can-be-supported-throughworkplace.
- [20] D. Hassell, "5 Ways To Improve Employee Development At Your Company," 2015. [Tinkle]. Available: https://www.15five.com/blog/how-do-i-improve-employee-development/.
- [21] "The Importance of Training and Development in the Workplace," 2018. [Tinkle]. Available: http://2020projectmanagement.com/resources/project-management-training-andqualifications/the-importance-of-training-and-development-in-the-workplace.
- [22] "How can training courses be used as a company benefit?," 2018. [Tinkle]. Available: https://hiring.monster.co.uk/hr/hr-best-practices/workforce-management/employee-paybenefits/how-can-training-courses-be-used-as-a-company-benefit.aspx.
- [23] O. Jardine, ... 5 Tips to Help Your Team Implement a New Project Management Tool, "2018. [Tinkle]. Available: https://blog.capterra.com/tips-to-help-your-team-implement-a-new-projectmanagement-tool/.
- [24] J. Titterington, "Implementing New Project Management Software: Four Ways to Engage Your Team," 2016. [Tinkle]. Available: https://www.merchantmaverick.com/implementing-newproject-management-software-four-ways-to-engage-your-team/.
- [25] C. WODEHOUSE, "Should You Zap Your App? The Value of Integrating with Zapier," 2018. [Tinkle]. Available: https://www.upwork.com/hiring/development/should-you-zap-your-app-thevalue-of-integrating-with-zapier/.
- [26] "Integrate with Zapier," 2018. [Tinkle]. Available: http://help.thinkific.com/support/solutions/articles/218475-integrate-with-zapier.
- [27] "JIRA Software vs Moodle Comparison Chart," 2018. [Tinkle]. Available: https://www.getapp.com/project-management-planning-software/a/jira/compare/moodle/.
- [28] .Moodlerooms, "2012. [Tinkle]. Available: https://www.moodlerooms.com/2012/04/24/bestpractices-using-moodle-corporate-training-initiatives/.